Register your product and get support at www.philips.com/welcome

> HTS3563 HTS3583 HTS3593

User manual

Руководство пользователя

Посібник користувача

उपयोगकर्ता पुस्तिका

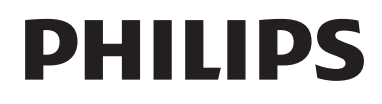

# Содержание

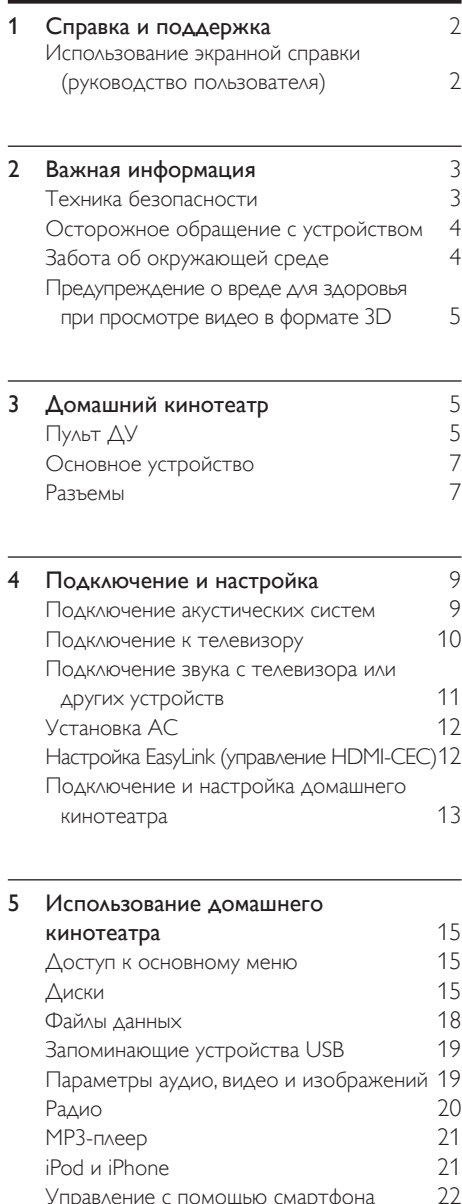

[Выбор режима звука](#page-25-0) 25

# [6 Изменение](#page-26-0) настроек 26

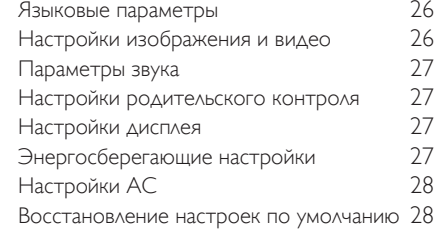

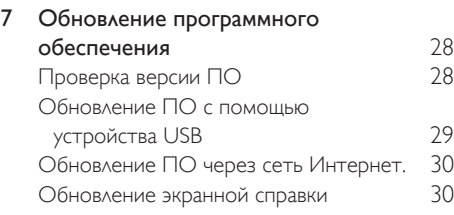

# **8** Характеристики изделия **31**

Русский

9 Устранение [неисправностей](#page-34-0)  34

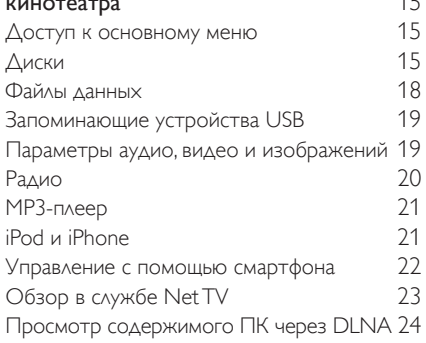

# 10 Предупреждение 37 [Программное обеспечение с](#page-37-1)  [открытым исходным кодом](#page-37-1) 37 R[Лицензионное соглашение с](#page-37-2)  [конечным пользователем RMVB](#page-37-2)  [\(только для стран Азиатско-](#page-37-2)[Тихоокеанского региона и Китая\)](#page-37-2) 37 [Товарные знаки](#page-37-3) 37

- 11 Коды языков 39
- $12$  Указатель  $40$

# <span id="page-2-0"></span>1 Справка и поддержка

Компания Philips предлагает полную онлайнподдержку. На веб-сайте www.philips.com/ support вы сможете:

- загрузить полное руководство пользователя;
- распечатать краткое руководство пользователя;
- просмотреть учебные видеоматериалы (доступны только для некоторых моделей);
- просмотреть ответы на часто задаваемые вопросы (FAQ);
- задать вопрос по электронной почте;
- проконсультироваться с представителем службы поддержки в чате.

Следуйте инструкциям на веб-сайте, чтобы выбрать язык, после чего введите номер модели вашего устройства.

С вопросами также можно обратиться в центр поддержки покупателей Philips в вашей стране. Перед обращением в компанию Philips запишите номер модели и серийный номер вашего устройства. Эти сведения указаны на задней или нижней панели устройства.

# <span id="page-2-1"></span>Использование экранной справки (руководство пользователя)

Для удобства экранная справка сохранена в памяти домашнего кинотеатра. Экранная справка содержит две панели.

- На левой панели отображаются области Содержание и Указатель. Выберите нужную страницу, воспользовавшись разделами Содержание или Указатель. Для отображения разделов в меню Содержание используются следующие условные обозначения:
	- $\blacktriangleright$ : нажмите  $OK$  для просмотра подразделов.
	- : нажмите OK, чтобы свернуть подразделы, или нажмите Кнопки перемещения (вверх/вниз) для выбора страницы.

• На правой панели представлено содержание страниц. Выберите пункт Смежные темы для получения дополнительной информации по интересующему вопросу.

Для выбора элемента и перемещения по экранной справке используйте пульт ДУ домашнего кинотеатра.

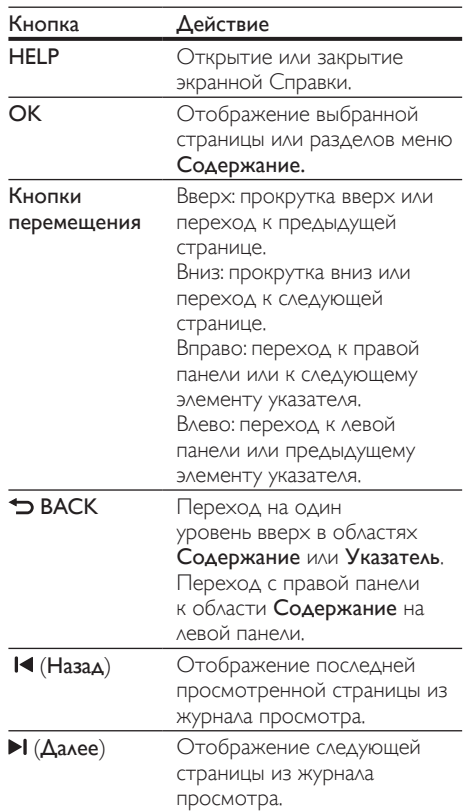

# <span id="page-3-0"></span>2 Важная информация

Перед включением устройства ознакомьтесь со всеми инструкциями. Гарантия не распространяется на повреждения, вызванные несоблюдением инструкции.

# <span id="page-3-1"></span>Техника безопасности

#### Возможно короткое замыкание или возгорание

- Не подвергайте домашний кинотеатр и дополнительные устройства воздействию дождя или воды. Никогда не размещайте рядом с устройством сосуды с жидкостью, например, вазы. В случае попадания жидкости на поверхность или внутрь домашнего кинотеатра немедленно отключите его от электросети. Обратитесь в центр поддержки потребителей Philips для проверки телевизора перед его дальнейшим использованием.
- Не помещайте домашний кинотеатр и дополнительные устройства вблизи источников открытого пламени или других источников тепла, в том числе избегайте воздействия прямых солнечных лучей.
- Никогда не вставляйте посторонние предметы в вентиляционные разъемы и другие отверстия домашнего кинотеатра.
- Если шнур питания или штепсель прибора используются для отключения устройства, доступ к ним должен оставаться свободным.
- Во время грозы отключайте домашний кинотеатр от электросети.
- Для извлечения вилки из розетки электросети тяните за вилку, а не за шнур.

# Возможно короткое замыкание или возгорание

• Перед подключением домашнего кинотеатра к электросети убедитесь, что напряжение источника питания соответствует напряжению, указанному на задней или нижней панели изделия. Не подключайте домашний кинотеатр к источнику питания, если параметры электросети отличаются.

#### Риск повреждения домашнего кинотеатра!

- При монтаже домашнего кинотеатра на стене: используйте только прилагаемый кронштейн для настенного крепления. Стена для крепления домашнего кинотеатра должна быть достаточно прочной, чтобы выдержать вес изделия и кронштейна. Koninklijke Philips Electronics N.V. не несет ответственности за неправильно выполненный монтаж, повлекший за собой несчастный случай или травму.
- Для динамиков с подставками: используйте только прилагаемые динамики. Надежно закрепите динамики на подставках. Поместите собранные подставки на плоскую, выровненную поверхность, которая способна выдержать вес динамика и подставки.
- Не устанавливайте изделие или другие предметы на шнуры питания или электрические приборы.
- После транспортировки изделия при температуре ниже 5° С удалите упаковку и подождите, пока его температура достигнет комнатной, а затем подключите домашний кинотеатр к розетке электросети.
- Видимое и невидимое лазерное излучение в открытом состоянии. Избегайте воздействия излучения.
- Запрещается прикасаться к линзам внутри отделения для диска.
- Отдельные детали данного изделия могут быть изготовлены из стекла. Во избежание повреждения изделия и получения травм соблюдайте осторожность при переноске.

#### Риск перегрева

• Никогда не устанавливайте изделие в ограниченном пространстве. Для обеспечения вентиляции оставляйте вокруг домашнего кинотеатра не менее 10 см свободного пространства. Убедитесь, что занавески или другие объекты не закрывают вентиляционные отверстия устройства.

#### Вероятность загрязнения!

- Не устанавливайте одновременно батареи разных типов (старые и новые; угольные и щелочные и т.п.).
- При неправильной замене батарей возникает опасность взрыва. Заменяйте батареи только такой же или эквивалентной моделью.
- При разрядке батарей или в случае длительного простоя устройства батареи необходимо извлечь.
- Батареи содержат химические вещества и должны быть утилизированы в соответствии с установленными правилами.

#### Опасность проглотить батареи!

- В устройстве/пульте ДУ может содержаться плоская батарея/батарея таблеточного типа, которую можно легко проглотить. Хранить батареи необходимо в недоступном для детей месте! Попадание батареи внутрь может стать причиной тяжелых травм или смерти. В течение двух часов с момента попадания батареи внутрь могут возникнуть тяжелые ожоги внутренних органов.
- В случае проглатывания батареи или ее попадания в организм немедленно обратитесь к врачу.
- При замене храните новую и использованную батареи в недоступном для детей месте. После замены проследите за тем, чтобы крышка отсека для батарей была надежно закрыта.
- Если надежно закрыть крышку отсека для батарей невозможно, откажитесь от дальнейшего использования устройства. Поместите его в недоступное для детей место и обратитесь к производителю.

# <span id="page-4-0"></span>Осторожное обращение с устройством

- Не помещайте в отделение для дисков посторонние предметы.
- Не помещайте в отделение для дисков деформированные или треснувшие диски.
- Если устройство не используется в течение продолжительного времени, извлеките диски из отделения для дисков.
- Для очистки устройства используйте только микроволоконный материал.

# <span id="page-4-1"></span>Забота об окружающей среде

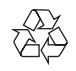

Изделие разработано и изготовлено с применением высококачественных деталей и компонентов, которые подлежат переработке и повторному использованию.

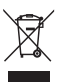

Маркировка символом перечеркнутого мусорного бака означает, что данное изделие попадает под действие директивы Европейского совета 2002/96/EC. Узнайте о раздельной утилизации электротехнических и электронных изделий согласно местному законодательству.

Действуйте в соответствии с местными правилами и не выбрасывайте отработавшее изделие вместе с бытовыми отходами. Правильная утилизация отработавшего изделия поможет предотвратить возможные негативные последствия для окружающей среды и здоровья человека.

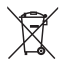

В изделии содержатся элементы питания, которые попадают под действие директивы ЕС 2006/66/EC и не могут быть утилизированы вместе с бытовым мусором. Узнайте о раздельной утилизации элементов питания согласно местному законодательству, так как правильная утилизация поможет предотвратить негативные последствия для окружающей среды и здоровья человека.

# <span id="page-5-0"></span>Предупреждение о вреде для здоровья при просмотре видео в формате 3D

Если у вас или у членов вашей семьи в анамнезе имеются случаи заболевания эпилепсией или повышенная светочувствительность, то перед просмотром видеоматериалов с часто мигающим светом, быстрой сменой изображений или просмотром видео в формате 3D необходимо проконсультироваться с врачом. Во избежание неприятных ощущений, таких как головокружение, головная боль или потеря ориентации в пространстве, не рекомендуется смотреть видео в формате 3D в течение длительных периодов времени. Если вы испытываете какие-либо неприятные ощущения, прекратите просмотр видео в формате 3D и не выполняйте сразу после этого никаких потенциально опасных действий (например, управление автомобилем), пока симптомы не исчезнут. Если симптомы не исчезли, то просмотр видео формате 3D следует продолжить только после консультации с врачом.

В случае с детьми просмотр видео в формате 3D должен осуществляться под присмотром взрослых, так как последние обязаны удостовериться в отсутствии у детей перечисленных выше симптомов. Просмотр видео в формате 3D не рекомендуется детям в возрасте до шести лет вследствие неполного развития их зрительной системы.

# <span id="page-5-1"></span>3 Домашний кинотеатр

Поздравляем с покупкой и приветствуем вас в клубе Philips! Чтобы воспользоваться всеми преимуществами поддержки Philips, зарегистрируйте устройство на веб-сайте www. philips.com/welcome.

# <span id="page-5-2"></span>Пульт ДУ

В данном разделе содержится информация о пульте дистанционного управления.

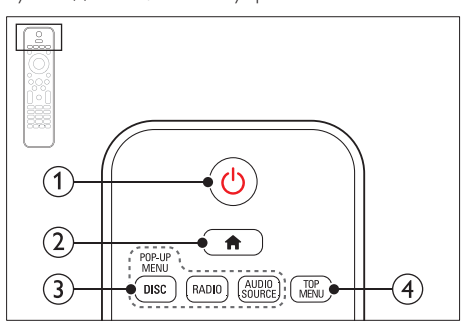

# $(1)$   $\circ$  (Режим ожидания – включен)

- Включение домашнего кинотеатра или переключение его в режим ожидания.
- При включенной функции EasyLink нажмите и удерживайте данную кнопку не менее трех секунд, чтобы переключить в режим ожидания все устройства с поддержкой HDMI.

# $\left( 2\right)$  <del>А</del> (Основное меню)

Доступ к основному меню.

# (3) Кнопки Source

- DISC/POP-UP MENU: Доступ к меню диска при воспроизведении.
- RADIO: Переключение на прослушивание FM-радио.
- AUDIO SOURCE: Выбор источника аудиовхода.

# **TOP MENU**

Вход в главное меню видеодиска.

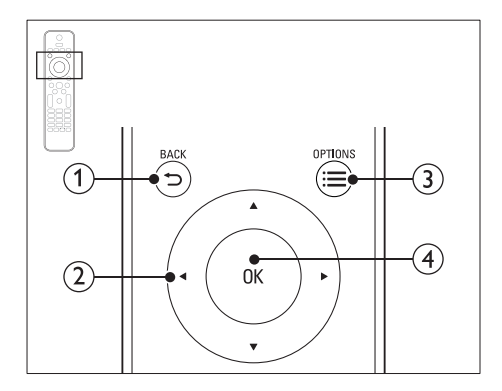

# $(1)$   $\rightarrow$  BACK

- Возврат к предыдущему экрану меню.
- Для удаления текущей предустановленной радиостанции нажмите и удерживайте в режиме прослушивания радио.

#### (2) Кнопки перемещения

- Перемещение по меню.
- В режиме радио: нажмите кнопку влево или вправо, чтобы начать автоматический поиск радиостанций.
- В режиме радио: нажимайте кнопку вверх и вниз для настройки радиочастот.

# $(3) \equiv$  OPTIONS

- Дополнительные опции воспроизведения при проигрывании диска или устройства хранения USB.
- В режиме радио: установка радиостанций.

# $(4)$  OK

Подтверждение ввода или выбора.

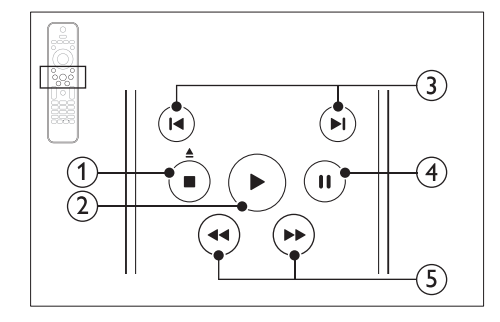

# a (Стоп) / (Извлечение/Открыть/ Закрыть)

- Остановка воспроизведения.
- Нажмите и удерживайте в течение трех секунд для открытия и закрытия отделения для диска или для извлечения диска.

#### $(2)$   $\blacktriangleright$  (Воспроизведение)

Запуск или возобновление воспроизведения.

# c / (Предыдущий/Следующий)

- Переход к предыдущей или следующей дорожке, разделу или файлу.
- В режиме радио: выбор сохраненной радиостанции.

# $\overline{4}$  II (Пауза)

Приостановка воспроизведения.

(5) < (Быстрая перемотка назад/Быстрая перемотка вперед) Поиск назад или вперед. Нажимайте несколько раз для изменения скорости поиска.

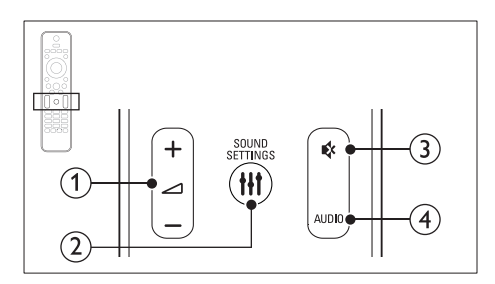

# $\bigcap$   $\blacktriangleleft$  +/- (Громкость)

Увеличение или уменьшение громкости.

# 2) HI SOUND SETTINGS

Вход или выход из меню звуковых параметров.

#### $(3)$   $\otimes$  (Без звука)

Отключение и включение звука.

#### $(4)$  AUDIO

Выбор языка аудиовоспроизведения или канала.

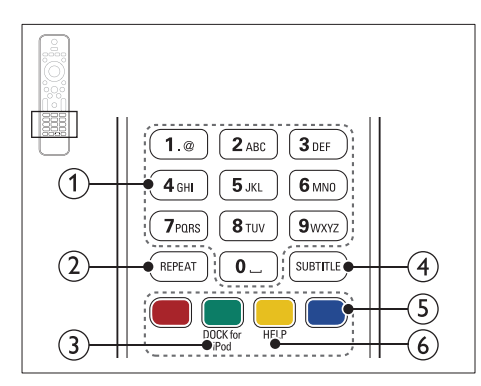

#### (1) Алфавитно-цифровые кнопки

Ввод цифр или букв (аналогично набору SMS).

 $(2)$  REPEAT

Включение или отключение режима повтора.

# (3) DOCK for iPod

Переключение на док-станцию Philips для iPod или iPhone.

 $(4)$  SUBTITLE

Выбор языка субтитров для видео.

# Цветные кнопки

Выбор задач или опций для дисков Blu-ray.

(6)HELP

Вызов экранной справки.

# <span id="page-7-0"></span>Основное устройство

В данном разделе содержится информация об основном устройстве.

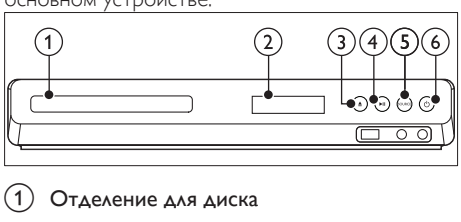

# 1) Отделение для диска

#### b Дисплей

- ▲ (Открыть/Закрыть) Открытие и закрытие отделения для диска, извлечение диска.
- (4) ► II (Воспроизведение/Пауза) Запуск, пауза или возобновление воспроизведения.

# (5) SOURCE

Выберите для домашнего кинотеатра источник аудио- и видеосигнала.

 $(6)$   $\circ$  (Режим ожидания – включен) Включение домашнего кинотеатра или переключение его в режим ожидания.

# <span id="page-7-1"></span>Разъемы

В данном разделе содержится информация о разъемах на домашнем кинотеатре.

#### Разъемы на передней панели

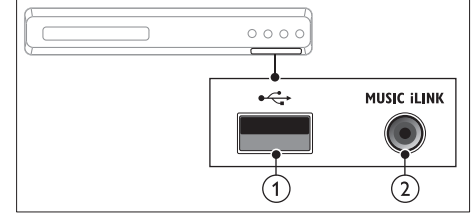

# $\bigcap$   $\leftarrow$  (USB)

Аудио-, видеовход или вход для воспроизведения изображений с запоминающего USBустройства.

# (2) MUSIC ILINK

Аудиовход от MP3-плеера.

#### Задняя левая панель

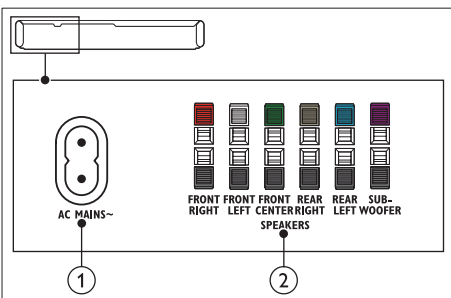

# $(1)$  AC MAINS~

Подключение к источнику питания.

#### (2) SPEAKERS

Подключение к динамикам и сабвуферу, которые входят в комплект поставки.

# Задняя центральная панель

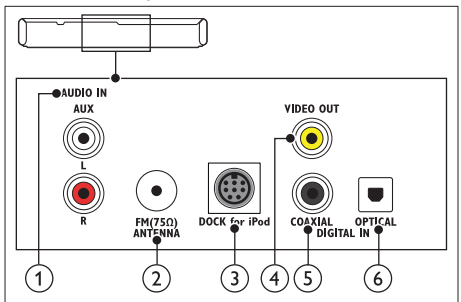

# $(1)$  AUDIO IN-AUX

Подключение к аналоговому аудиовыходу на телевизоре или аналоговом устройстве.

#### $(2)$  ANTENNA FM 75  $\Omega$

Вход сигнала от антенны, кабеля или спутника.

# (3) DOCK for iPod

Подключение к док-станции Philips для iPod или iPhone.(Модель: Philips DCK3061)

#### d VIDEO OUT-VIDEO

Подключение к композитному видеовходу на телевизоре.

# (5) DIGITAL IN-COAXIAL

Подключение к коаксиальному аудиовыходу телевизора или к цифровому устройству.

# $(6)$  DIGITAL IN-OPTICAL

Подключение к оптическому аудиовыходу телевизора или цифрового устройства.

#### Задняя правая панель

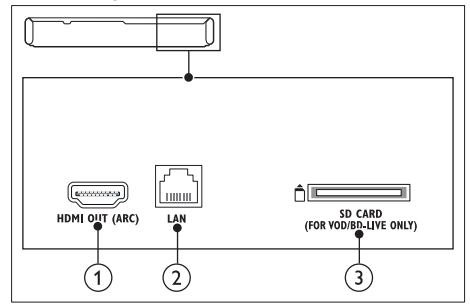

# $(1)$  HDMI OUT (ARC)

Подключение к входу HDMI на телевизоре.

# $(2)$  LAN

Подключение к входу LAN широкополосного модема или маршрутизатора.

# (3) SD CARD (недоступно в Китае)

Разъем для карты памяти SD. Карта памяти SD используется для проката потокового видео и доступа к функции BD-Live.

# <span id="page-9-0"></span>4 Подключение и настройка

В этом разделе приведена информация по подключению домашнего кинотеатра к телевизору и другим устройствам, а также сведения о настройке.

Для получения сведений об основных подключениях домашнего кинотеатра и дополнительного оборудования обратитесь к краткому руководству пользователя. Интерактивное руководство см. на веб-сайте www.connectivityguide.philips.com.

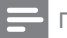

#### Примечание

- Идентификационные данные и сведения о требованиях к электропитанию указаны на задней или нижней панели устройства.
- Перед выполнением или изменением каких-либо подключений убедитесь, что все устройства отключены от розетки электросети.

# <span id="page-9-1"></span>Подключение акустических систем

Для удобства подключения кабели АС имеют цветную маркировку. При подключении АС к домашнему кинотеатру цвет кабеля АС должен соответствовать цвету разъема.

Положение АС играет важнейшую роль в создании эффекта объемного звучания. Чтобы получить наилучший эффект звучания, установите все АС по направлению к зрителю на уровне ушей (в положении сидя).

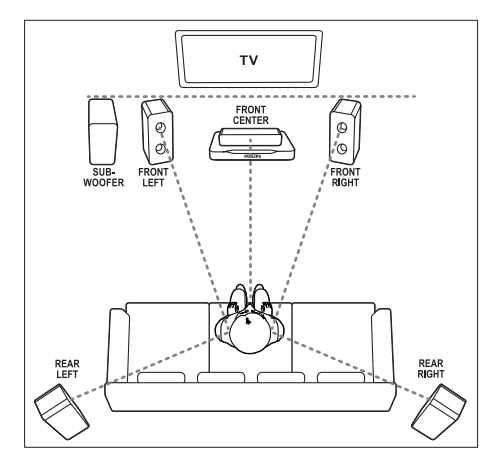

# Примечание

• Эффект объемного звучания зависит от таких факторов, как форма комнаты и ее размер, тип стен и потолков, окон и отражающих поверхностей, а также от акустических характеристик АС. Поэкспериментируйте с положением АС, чтобы найти оптимальное их расположение.

Воспользуйтесь этими общими рекомендациями по расположению АС.

- 1 Положение зрителя Это центр области прослушивания.
- **2** FRONT CENTER передняя центральная АС Разместите центральную АС непосредственно перед положением зрителя, над или под телевизором.
- $3$  FRONT LEFT передняя левая АС и FRONT RIGHT — передняя правая АС Разместите левую и правую АС спереди, на равном расстоянии от центральной АС. Убедитесь, что центральная, левая и правая АС равноудалены от зрителя.
- REAR LEFT тыловая левая АС и REAR RIGHT — тыловая правая АС Разместите тыловые АС объемного звучания с левой и правой стороны от положения зрителя, либо вровень с ним, либо слегка сзади.
- $5$  SUBWOOFER (сабвуфер): Установите сабвуфер на расстоянии не менее одного метра слева или справа от телевизора. Расстояние до стены должно составлять около 10 см.

# <span id="page-10-0"></span>Подключение к телевизору

Для воспроизведения видеофайлов подключите домашний кинотеатр к телевизору. Звук с телевизора можно воспроизводить через АС домашнего кинотеатра. Используйте подключение наилучшего качества,

доступное при использовании домашнего кинотеатра и телевизора.

# <span id="page-10-1"></span>Вариант 1. Подключение к телевизору через разъем HDMI (ARC).

#### Видео лучшего качества

Данный домашний кинотеатр поддерживает подключение HDMI версии 1.4 — канал возврата аудиосигнала (ARC). Если телевизор совместим с HDMI ARC, то можно воспроизводить звук с телевизора через домашний кинотеатр с помощью одного кабеля HDMI.

- 1 С помощью высокоскоростного кабеля HDMI подключите разъем HDMI OUT (ARC) домашнего кинотеатра к разъему HDMI ARC телевизора.
	- Разъем телевизора HDMI ARC может быть обозначен иначе. Дополнительные сведения см. в руководстве пользователя телевизора.
- На телевизоре включите управление HDMI-CEC. Дополнительные сведения см. в руководстве пользователя телевизора.
	- Если не удается воспроизвести [звук c телевизора через АС](#page-13-1)  [домашнего кинотеатра, настройте](#page-13-1)  [воспроизведение звука вручную.](#page-13-1) (см. 'Настройка звука' на стр. [13](#page-13-1))

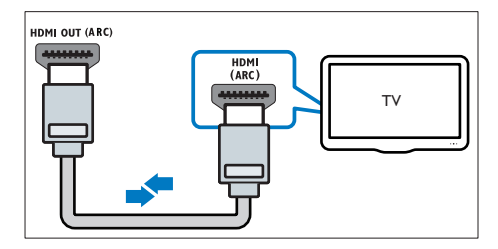

# <span id="page-10-2"></span>Вариант 2. Подключение к телевизору через стандартный разъем HDMI.

#### Видео лучшего качества

Если телевизор не поддерживает функцию HDMI ARC, подключите домашний кинотеатр к телевизору с помощью стандартного подключения HDMI.

- 1 С помощью высокоскоростного кабеля HDMI подключите разъем HDMI OUT (ARC) домашнего кинотеатра к разъему HDMI телевизора.
- $2$  Подключите аудиокабель, чтобы звук с [телевизора воспроизводился через АС](#page-11-0)  [домашнего кинотеатра](#page-11-0) (см. 'Подключение звука с телевизора или других устройств' на стр. [11](#page-11-0)).
- $3$  На телевизоре включите управление HDMI-CEC. Дополнительные сведения см. в руководстве пользователя телевизора.
	- [Если не удается воспроизвести](#page-13-1)  [звук c телевизора через АС](#page-13-1)  [домашнего кинотеатра, настройте](#page-13-1)  [воспроизведение звука вручную.](#page-13-1) (см. 'Настройка звука' на стр. [13](#page-13-1))

#### Примечание

• Если для телевизора предусмотрен разъем DVI, к телевизору можно подключить адаптер HDMI/DVI. Однако некоторые функции могут быть недоступны.

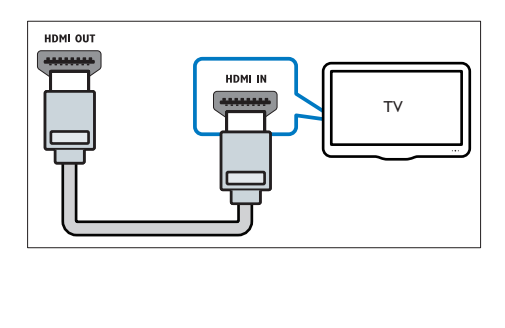

# <span id="page-11-1"></span>Вариант 3. Подключение к телевизору через композитный видеоразъем.

#### Видео обычного качества

Если телевизор не оснащен разъемами HDMI, используйте композитное видеосоединение. Композитный видеоразъем не поддерживает функцию передачи видео высокой четкости.

- С помощью композитного видеокабеля подключите разъем VIDEO домашнего кинотеатра к VIDEO IN разъему телевизора.
	- Композитный видеоразъем может иметь обозначение AV IN, COMPOSITE, или BASEBAND.
- $2$  Подключите аудиокабель, чтобы звук с [телевизора воспроизводился через АС](#page-11-0)  [домашнего кинотеатра](#page-11-0) (см. 'Подключение звука с телевизора или других устройств' на стр. [11](#page-11-0)).
- 3 При просмотре телепрограмм последовательно нажимайте SOURCE на домашнем кинотеатре, чтобы выбрать нужный аудиовход.
- 4 При просмотре видео переключите телевизор на нужный видеовход. Дополнительные сведения см. в руководстве пользователя телевизора.

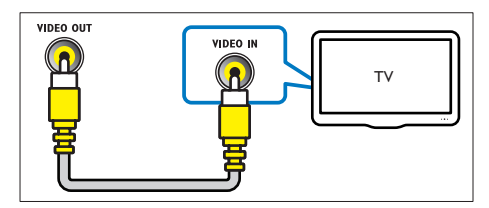

# <span id="page-11-0"></span>Подключение звука с телевизора или других устройств

Включите воспроизведение звука с телевизора или других устройств через акустические системы домашнего кинотеатра.

Используйте подключение наилучшего качества, доступное при использовании телевизора, домашнего кинотеатра и других устройств.

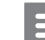

#### Примечание

- Аудиоподключения, приведенные в данном руководстве пользователя, являются исключительно рекомендациями. Также можно использовать другие аудиоподключения.
- Если домашний кинотеатр и телевизор подключены с помощью HDMI ARC, выполнение аудиоподключения не требуется.

# <span id="page-11-2"></span>Вариант 1. Подключение аудио с помощью цифрового оптического кабеля.

#### Звук лучшего качества

- С помошью оптического кабеля подключите разъем OPTICAL домашнего кинотеатра к разъему OPTICAL OUT телевизора или другого устройства.
	- Цифровой оптический разъем может иметь обозначение SPDIF или SPDIF OUT.

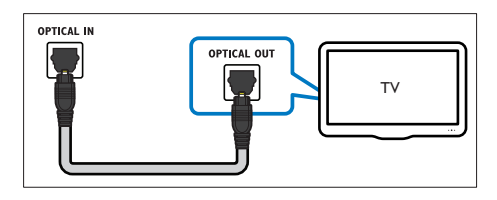

# <span id="page-12-3"></span>Вариант 2. Подключение аудио с помощью цифрового коаксиального кабеля.

# Звук хорошего качества

- 1 С помощью коаксиального кабеля подключите разъем COAXIAL домашнего кинотеатра к разъему COAXIAL/DIGITAL OUT телевизора или другого устройства.
	- Цифровой коаксиальный разъем может иметь обозначение DIGITAL AUDIO OUT.

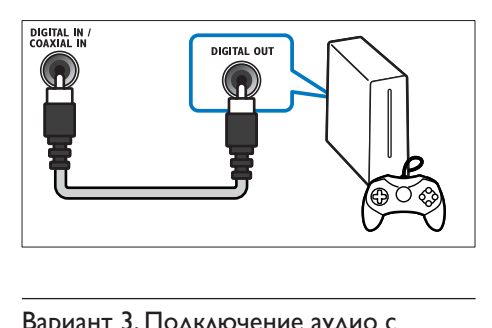

# <span id="page-12-2"></span>Вариант 3. Подключение аудио с помощью кабелей аналогового аудио.

# Звук обычного качества

1 С помощью аналогового кабеля подключите разъем AUX домашнего кинотеатра к разъему AUDIO OUT телевизора или другого устройства.

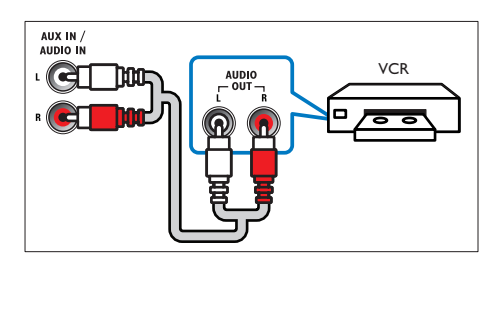

# <span id="page-12-0"></span>Установка АС

Объемное звучание на акустических системах можно настроить вручную в соответствии с индивидуальными предпочтениями.

#### Перед началом работы

Выполните необходимые подключения, указанные в кратком руководстве, затем переключите телевизор на соответствующий источник домашнего кинотеатра.

- $1$  Нажмите  $\bigstar$  (Основное меню).
- Выберите [Настройка], а затем нажмите ОК.
- 3 Выберите [Аудио] > [Установка динамика]
	- Введите расстояние для каждой АС, прослушайте тестовые сигналы и настройте громкость. Поэкспериментируйте с положением АС для поиска оптимальных настроек.

# <span id="page-12-1"></span>Настройка EasyLink (управление HDMI-CEC)

Этот домашний кинотеатр поддерживает функцию Philips EasyLink, которая использует протокол HDMI-CEC (Consumer Electronics Control). Совместимые с EasyLink устройства, подключенные через разъемы HDMI, могут управляться одним пультом дистанционного управления.

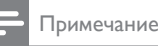

- В зависимости от производителя название функции HDMI-CEC может меняться. Информацию об устройстве см. в руководстве пользователя для этого устройства.
- Корпорация Philips не гарантирует 100 % функциональную совместимость со всеми устройствами, поддерживающими протокол HDMI-CEC.

# Перед началом работы

• Подключите домашний кинотеатр к устройству с поддержкой HDMI-CEC с помощью соединения HDMI.

Русский

• Выполните необходимые подключения, указанные в кратком руководстве, затем переключите телевизор на соответствующий источник домашнего кинотеатра.

# <span id="page-13-2"></span>Активация EasyLink

- 1 Нажмите <del>А</del> (Основное меню).<br>2 Выберите **[Настройка]** а затем
- Выберите [Настройка], а затем нажмите OK.
- $3$  Выберите [EasyLink] > [EasyLink] > [Вкл.].
- Включите на телевизоре и других подключенных устройствах функцию управления HDMI-CEC. Дополнительную информацию см. в руководстве пользователя телевизора или других устройств.
	- На телевизоре выберите аудиовыход "Усилитель" (вместо акустических систем телевизора). Дополнительные сведения см. в руководстве пользователя телевизора.

# <span id="page-13-3"></span>Элементы управления EasyLink

EasyLink позволяет управлять домашним кинотеатром, телевизором и другими подключенными устройствами с поддержкой HDMI-CEC при помощи одного пульта ДУ.

- [Воспроизведение одним нажатием] (Запуск воспроизведения одним нажатием): если видеодиск находится в отделении для диска, нажмите (Воспроизведение), чтобы вывести телевизор из режима ожидания и затем воспроизведите диск.
- [Режим ожидания одним нажатием] (Включение режима ожидания одним нажатием): если на домашнем кинотеатре активирована функция перехода в режим ожидания одним нажатием, переключить его в режим ожидания можно с помощью пульта ДУ от телевизора или другого устройства HDMI-CEC.
- [Упр. аудиосистемой] (Управление аудиосистемой):если включена функция управления аудиосистемой, при воспроизведении звук с подключенного устройства будет автоматически воспроизводиться через акустические системы домашнего кинотеатра.

• [Отобр. аудиовх.] (Установка соответствия аудиовходов):[если функция управления](#page-13-1)  [аудиосистемой не работает, установите](#page-13-1)  [соответствие подключенных устройств и](#page-13-1)  [аудиовходов на домашнем кинотеатре](#page-13-1) (см. 'Настройка звука' на стр. [13](#page-13-1)).

Примечание

• Чтобы изменить настройки EasyLink, нажмите (Основное меню), выберите [Настройка] > [EasyLink].

# <span id="page-13-1"></span>Настройка звука

[Если воспроизведение звука с подключенного](#page-13-2)  [устройства не выполняется через АС](#page-13-2)  [домашнего кинотеатра, убедитесь, что](#page-13-2)  [активирована функция Easylink на всех](#page-13-2)  [устройствах](#page-13-2) (см. 'Активация EasyLink' на стр. [13](#page-13-2)). Затем выполните настройку управления звуком EasyLink.

- 1 Нажмите <del>А</del> (Основное меню).<br>2 Выберите ГНэстройка] з затем.
- Выберите [Настройка], а затем нажмите OK.
- 3 Выберите [EasyLink] > [Упр. аудиосистемой] > [Вкл.].
	- Для воспроизведения аудио через АС телевизора выберите [Выкл], пропустите следующие шаги.
- 4 Выберите [EasyLink] > [Отобр. аудиовх.].<br>5 Следуйте экранцым инструкциям для

Следуйте экранным инструкциям для установки соответствия подключенного устройства и аудиовходов на домашнем кинотеатре.

• Если домашний кинотеатр подключен к телевизору через разъем HDMI ARC, убедитесь, что на домашнем кинотеатре для аудиосигнала телевизора выбран разъем ARC.

# <span id="page-13-0"></span>Подключение и настройка домашнего кинотеатра

Подключите домашний кинотеатр к сетевому маршрутизатору, используя проводное или беспроводное сетевое подключение, чтобы воспользоваться следующими возможностями.

- [Потоковая передача мультимедийного](#page-24-0)  [содержимого](#page-24-0) (см. 'Просмотр содержимого ПК через DLNA' на стр. [24](#page-24-0))
- Управление с помощью смартфона
- [Служба Net TV \(недоступно в Китае\)](#page-23-0) (см. 'Обзор в службе Net TV' на стр. [23](#page-23-0))
- [Обновление ПО](#page-30-0) (см. 'Обновление ПО через сеть Интернет.' на стр. [30](#page-30-0))

# Внимание

• Ознакомьтесь с информацией о сетевом маршрутизаторе, программой медиасервера, а также с принципами работы сети. При необходимости обратитесь к документации, поставляемой с сетевыми компонентами. Компания Philips не несет ответственности за потерю, повреждение или порчу данных.

# Перед началом работы

- Перед началом использования службы Net TV и обновлением ПО убедитесь, что сетевой маршрутизатор имеет доступ к высокоскоростному Интернету и его работа не ограничена настройками брандмауэра и других систем безопасности.
- Выполните необходимые подключения, указанные в кратком руководстве, затем переключите телевизор на соответствующий источник домашнего кинотеатра.

# <span id="page-14-1"></span>Настройка проводной сети

#### Что вам потребуется

- Сетевой кабель (прямой кабель RJ45).
- Сетевой маршрутизатор (с включенной настройкой DHCP).

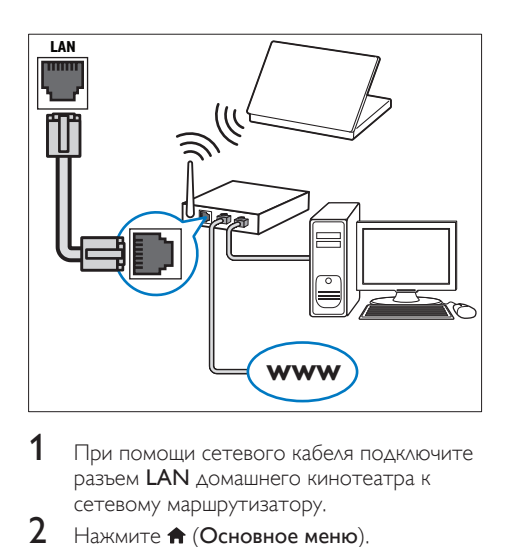

- 1 При помощи сетевого кабеля подключите разъем LAN домашнего кинотеатра к сетевому маршрутизатору.
- $\mathcal{Z}$  Нажмите <del>А</del> (Основное меню).<br>3 Выборито **Пастройиа** в эзтом.
- Выберите [Настройка], а затем нажмите OK.
- $4$  Выберите [Сеть] > [Инсталляция сети] > [Проводное подключение (Ethernet)].
- 5 Чтобы завершить настройку, следуйте инструкциям на экране.
	- Если не удалось установить соединение, выберите [Повт.], затем нажмите OK.
- 6 Выберите [Отделка], затем нажмите OK, чтобы выйти.
	- Для просмотра настроек сети, выберите [Настройка] > [Сеть] > [Просмотр сетевых настроек].

# <span id="page-14-0"></span>Назначьте имя сети

Назначьте имя домашнему кинотеатру, чтобы быстро найти его в списке домашней сети.

- **1** Нажмите **₳** (Основное меню).<br>2 Выберите ГНастройка1 а затем
- Выберите [Настройка], а затем нажмите OK.
- Выберите [Сеть] > [Название продукта:].
- Нажмите Алфавитно-цифровые кнопки, чтобы ввести имя.
- $5$  Выберите [Готово], затем нажмите ОК, чтобы выйти.

# <span id="page-15-0"></span>5 Использование домашнего кинотеатра

В этом разделе приведена информация об использовании домашнего кинотеатра для воспроизведения видео и звука с различных источников.

#### Перед началом работы

- Выполните необходимые подключения, описанные в кратком руководстве и руководстве пользователя.
- Выполните первоначальную настройку. Первоначальная настройка выполняется при включении домашнего кинотеатра или если настройка не была завершена.
- Настройте телевизор на соответствующий источник для домашнего кинотеатра (например, HDMI, AV IN).

# <span id="page-15-2"></span>Диски

Данный домашний кинотеатр может воспроизводить диски DVD, VCD, CD и Bluray. Он также может воспроизводить диски, изготовленные в домашних условиях, например диски CD-R с фотографиями и музыкой.<br>1 Вставьте диск в домашний кинотеа

- 1 Вставьте диск в домашний кинотеатр.<br>2 ГЕЛИ воспроизвеление лиска не
- Если воспроизведение диска не начинается автоматически, нажмите DISC или выберите [воспроизведение диска] из основного меню.
- $3$  Используйте пульт ДУ для управления воспроизведением (см. 'Пульт ДУ' на стр. [5](#page-5-2)).

#### Примечание

• Чтобы предотвратить мерцание изображения, измените уровень яркости экрана.

# <span id="page-15-1"></span>Доступ к основному меню

Основное меню обеспечивает быстрый доступ к подключенным устройствам, настройкам и другим полезным функциям домашнего кинотеатра.

- 1 Нажмите <del>А</del> (Основное меню). » Отобразится основное меню.
- $2$  Нажмите Кнопки перемещения и ОК для выбора одной из следующих опций.
	- [воспроизведение диска]: Запустите воспроизведение диска.
	- [Обзор USB]: доступ к обозревателю содержимого USB
	- [Обзор контента iPod]: доступ к обозревателю содержимого iPod или iPhone.
	- [Обзор Net TV]: Доступ к службе Net TV.
	- [Обзор контента ПК]: доступ к обозревателю содержимого ПК
	- [Настройка]: Доступ к меню, позволяющим изменять настройки видео, аудио и пр.
	- [Справка]: Доступ к экранному руководству пользователя.
- Нажмите <del>А</del> (Основное меню), чтобы выйти.

#### <span id="page-16-0"></span>Кнопки воспроизведения

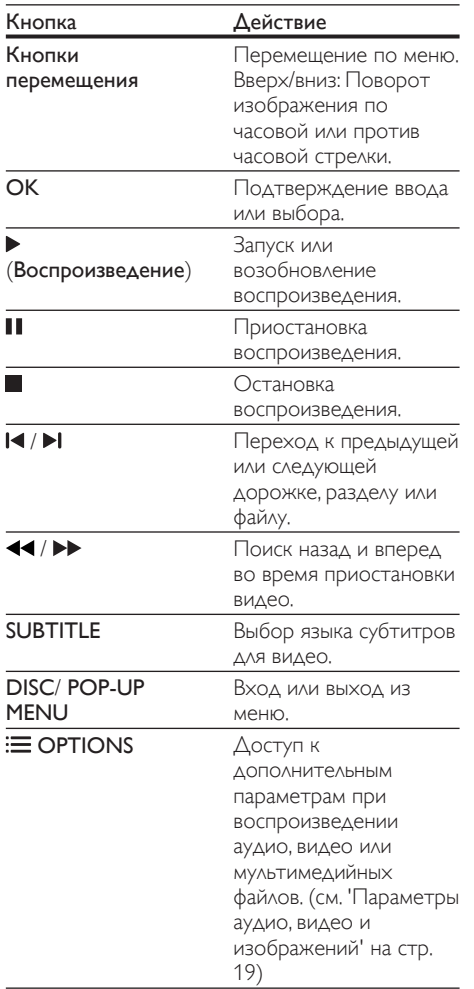

# <span id="page-16-2"></span>Синхронизация изображения и звука

Если аудиопоток не синхронизован с видеорядом, можно настроить время задержки аудиопотока для соответствия видеоряду.

- 1 Нажмите **III SOUND SETTINGS.**<br>2 Выберите AUD SYNC а затем н
- Выберите AUD SYNC, а затем нажмите OK.
- $3$  Нажимайте Кнопки перемещения (вверх/вниз), чтобы синхронизировать аудиопоток с видеорядом.
- $4$  Нажмите OK для подтверждения.

# <span id="page-16-1"></span>Воспроизведение диска 3D Blu-ray.

Домашний кинотеатр может воспроизводить диски 3D Blu-ray. Перед воспроизведением 3D-диска ознакомьтесь с предупреждением о вреде для здоровья просмотра видео в формате 3D.

#### Что вам потребуется

- 3D-телевизор.
- Пара 3D-очков, совместимых с 3D-телевизором.
- Видео в формате Blu-ray 3D
- Высокоскоростной кабель HDMI (желательно версии 1.4)
- 1 При помощи высокоскоростного кабеля HDMI подключите домашний кинотеатр к телевизору с поддержкой 3D.
- $2$  Убедитесь, что активирована настройка видео 3D. Нажмите кнопку <del>А</del> (Основное меню), выберите пункт [Настройка] > [Видео] > [Просмотр видео 3D] > [Авто].
	- Для воспроизведения дисков 3D в формате 2D выберите [Выкл].
- $3$   $3$ апустите воспроизведение диска  $3D$  Bluray и наденьте 3D-очки.
	- Во время поиска видео и в определенных режимах воспроизведения видео отображается в формате 2D. После возобновления воспроизведения видео отображается в формате 3D.

# <span id="page-17-0"></span>Использование функции Bonus View на дисках Blu-ray

Диски Blu-ray, поддерживающие функцию Bonus View, позволяют просматривать дополнительное видео, например комментарии, в небольшом окне. Функция Bonus View также называется "картинка в картинке".

- 1 Активируйте функцию Bonus View в меню диска Blu-ray.
- $2$  Во время воспроизведения фильма нажмите  $\equiv$  OPTIONS.
	- » Отобразится меню параметров.
- $3$  Выберите [Выбор PIP] > [PIP].
	- В зависимости от видео может отобразиться меню "картинка в картинке" [1] или [2].
	- Чтобы отключить Bonus View, выберите [Выкл].
- Выберите [2-й язык аудио] или [2-й язык субтитров].
- $5$  Выберите язык, а затем нажмите ОК.

# <span id="page-17-1"></span>Контент BD-Live на дисках Blu-ray

Если диски Blu-ray содержат контент BD-Live, вы можете получить доступ к дополнительным функциям, например интернет-чату с режиссером, трейлерам новых фильмов, играм,

обоям и рингтонам. Услуги и контент BD-Live могут различаться в зависимости от диска.

# Что вам потребуется

- Диск Blu-ray с контентом BD-Live;
- Накопитель:
	- запоминающее устройство USB с объемом свободной памяти не менее 1 ГБ; или
	- карта памяти SD типа SDHC класса 6 с объемом свободной памяти не менее 8 ГБ.
- 1 [Подключите домашний кинотеатр к](#page-13-0)  [домашней сети с доступом в Интернет](#page-13-0) (см. 'Connect and set up a home network' на стр. [13](#page-13-0)).
- 2 Подключите запоминающее устройство USB к домашнему кинотеатру или вставьте карту памяти SD.
	- Если появилось сообщение о форматировании карты памяти SD, следуйте инструкциям на экране.
- $3$  Нажмите  $\bigtriangleup$  (Основное меню) и выберите [Настройка].
- $4$  Выберите [Дополнительно] > [Локальная память].
- $5$  Выберите [USB] или [Карта памяти SD]. • Используйте запоминающее устройство USB или карту памяти SD для хранения загруженных материалов
- 6 Выберите [Дополнительно] > [Защита BD-Live] > [Выкл], чтобы активировать BD-Live.
	- Чтобы отключить BD-Live, выберите [Вкл.].

7 Выберите в меню диска значок BD-Live и нажмите OK.

- » Начнется загрузка контента BD-Live. Время загрузки зависит от диска и скорости подключения к Интернету.
- 8 Нажмите кнопку Кнопки перемещения для просмотра контента BD-Live, а затем нажмите кнопку OK, чтобы выбрать параметр.

# Примечание

BD-Live.

• Чтобы очистить память запоминающего устройства, нажмите **<del>•</del> (Основное** меню), затем выберите [Настройка] > [Дополнительно] > [Очистка памяти].

# <span id="page-18-0"></span>Файлы данных

На домашнем кинотеатре можно просматривать изображения, воспроизводить аудио- и видеофайлы с диска или запоминающего устройства USB. [Перед](#page-31-1)  [воспроизведением файла убедитесь, что](#page-31-1)  [домашний кинотеатр поддерживает данный](#page-31-1)  [формат](#page-31-1) (см. 'Форматы файлов' на стр. [31](#page-31-1)).

- 1 Воспроизведение файлов с диска или запоминающего устройства USB.
- $2$  Для остановки воспроизведения нажмите .
	- Чтобы возобновить воспроизведение видео с того места, где оно было остановлено, нажмите (Воспроизведение).
	- Для запуска воспроизведения с самого начала нажмите  $\blacksquare$

#### Примечание

• Для воспроизведения защищенных файлов DivX DRM подключите домашний кинотеатр к телевизору с помощью кабеля HDMI.

# <span id="page-18-1"></span>Субтитры

Если в видеофайле содержатся субтитры на нескольких языках, выберите язык субтитров.

#### Примечание

- Убедитесь, что файл субтитров имеет то же имя, что и видеофайл. Например, если имя видеофайла "movie.avi", сохраните файл субтитров под именем "movie.srt" или "movie. sub".
- Домашний кинотеатр поддерживает следующие форматы файлов: .srt, .sub, .txt, .ssa, .ass, .smi и .sami. Если субтитры отображаются неправильно, измените набор символов.
- 1 При воспроизведении видео нажмите **SUBTITLE**, чтобы выбрать язык.
- Если при просмотре видеофайлов DivX или RMVB/RM субтитры отображаются некорректно, выполните следующие действия для настройки набора символов.

 $\overline{3}$  Нажмите  $\equiv$  OPTIONS.

» Отобразится меню параметров.

4 Выберите [Набор символов], затем выберите набор символов, поддерживающий субтитры.

#### **Европа, Индия, Латинская Америка и Россия**

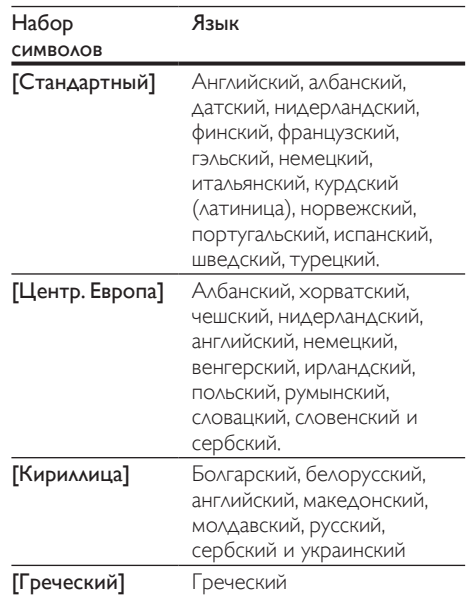

# **Азиатско-Тихоокеанский регион и Китай**

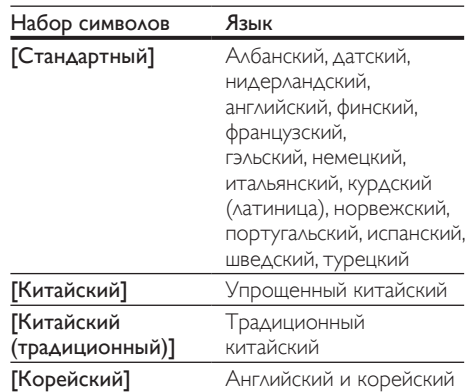

# <span id="page-19-2"></span>кодVOD для DivX

Перед приобретением видеоматериалов в формате DivX и их воспроизведением на домашнем кинотеатре зарегистрируйте домашний кинотеатр на веб-сайте www.divx. com, используя код DivX VOD.

- 1 Нажмите <del>А</del> (Основное меню).<br>2 Выберите **(Настройка)** а затем.
- Выберите [Настройка], а затем нажмите OK.
- $3$  Выберите [Дополнительно] > [Код DivX®VOD].
	- » Регистрационный код DivX VOD отобразится в домашнем кинотеатре.

# <span id="page-19-0"></span>Запоминающие устройства USB

Просматривайте изображения, воспроизводите аудио- и видеофайлы с запоминающего устройства USB, например плеера MP4 или цифровой камеры.

#### Что вам потребуется

• Запоминающее устройство USB, отформатированное в файловой системе FAT или NTFS и соответствующее стандарту запоминающих устройств Mass Storage Class.

# Примечание

- Если вы используете удлинительный кабель USB, концентратор USB или универсальное устройство чтения USB, запоминающее устройство USB может быть не распознано.
- 1 Подключите запоминающее устройство USB к разъему <del><<</del> (USB) на домашнем кинотеатре.
- Нажмите <del>А</del> (Основное меню).
- Выберите **[Обзор USB]**, а затем нажмите OK.

» Отобразится окно обозревателя.

- 4 Выберите файл, затем нажмите кнопку ОК.<br>5 Аля управления воспроизвелением
- 5 [Для управления воспроизведением](#page-16-0)  [используйте кнопки воспроизведения](#page-16-0) (см. 'Кнопки воспроизведения' на стр. [16](#page-16-0)).

# <span id="page-19-1"></span>Параметры аудио, видео и изображений

Пользуйтесь дополнительными функциями при просмотре изображений, воспроизведении аудио- и видеофайлов с диска или запоминающего устройства USB.

# <span id="page-19-3"></span>Параметры аудио

При воспроизведении аудио повтор аудиодорожки, диска или папки.

- Последовательно нажимайте: $\equiv$ OPTIONS для переключения между следующими функциями:
	- RPT TRAC / RPT FILE: Повтор текущей дорожки или файла.
	- **RPT DISC / RPT FOLD: Повтор всех** дорожек на диске или в папке.
	- RPT RAND: Воспроизведение аудиодорожек в произвольном порядке.
	- **RPT OFF: Выключение режима** повтора.

# <span id="page-19-4"></span>Параметры видео

При просмотре видео устанавливайте параметры субтитров, языка аудиовоспроизведения, времени поиска и изображений. В зависимости от видеоисточника некоторые настройки могут быть недоступны.

- **1** Нажмите  $\equiv$  OPTIONS.
	- » Отобразится меню параметров видео.
- 2 Используйте кнопки Кнопки перемещения и OK для выбора и изменения:
	- ГЯзык аудио]: Выбор языка аудио для видео.
	- [Язык субтитров]: Выбор языка субтитров для видео.
	- [Сдвиг субтитров]: Настройка положения субтитров на экране.
	- [Информация]: Отображение информации о воспроизводимых материалах.
	- [Набор символов]: Выберите набор символов, поддерживаемый субтитрами DivX.
- [Поиск по врем.]: Быстрый переход к определенному разделу видео с помощью указания времени эпизода.
- [2-й язык аудио]: Выбор второго языка воспроизведения для видео Blu-ray.
- [2-й язык субтитров]: Выбор второго языка субтитров для видео Blu-ray.
- [Записи]: Выбор определенного заголовка.
- [Эпизоды]: Выбор определенного раздела.
- [Список углов просм.]: Выбор другого угла камеры.
- [Меню]: Отображение меню диска.
- **ГВыбор PIP1:** Отображение окна "картинка-в-картинке" во время воспроизведения диска Blu-ray с поддержкой функции Bonus View.
- [Масштабирование]: Увеличение масштаба видеоэпизода или изображения. Нажимайте Кнопки перемещения (влево/вправо) для выбора масштаба.
- [Повтор]: Повтор раздела или записи.
- [Повтор.A-B]: Указание двух точек отрезка в пределах раздела или дорожки для повторного воспроизведения или выключение режима повтора.
- [Настройка изображения]: Выбор стандартного цветового параметра.
- [Пользователь]: Выбор дополнительных настроек видео.
- [Синхрон. аудио]: синхронизация видеоряда с аудиопотоком.

# <span id="page-20-1"></span>Параметры изображений

При просмотре изображения увеличивайте его масштаб, поворачивайте, добавляйте эффекты анимации в слайд-шоу и изменяйте параметры изображений.

- **1** Нажмите  $\equiv$  OPTIONS.
	- » Отобразится меню параметров изображения.
- $2$  Нажмите Кнопки перемещения и ОК для выбора и установки следующих настроек:
	- [Поворот+90]: Поворот изображения на 90 градусов по часовой стрелке.
	- [Поворот-90]: Поворот изображения на 90 градусов против часовой стрелки.
- [Масштабирование]: Увеличение масштаба видеоэпизода или изображения. Нажимайте Кнопки перемещения (влево/вправо) для выбора масштаба.
- [Информация]: Отображение информации об изображении.
- [Время показа слайда]: Выбор скорости отображения для каждого изображения в слайд-шоу.
- [Аним. скольж.]: Выбор анимации для слайд-шоу.
- [Настройка изображения]: Выбор стандартного цветового параметра.
- [Повтор]: Повторный показ изображений из выбранной папки.

# <span id="page-20-2"></span>Музыкальное слайд-шоу

Если изображение и аудиофайлы содержатся на одном диске или запоминающем устройстве USB, вы можете создать музыкальное слайдшоу.

- - 1 Выберите дорожку и нажмите ОК.<br>2 Нажмите ← ВАСК и перейлите в I

Нажмите **D BACK** и перейдите в папку с изображениями.

- $3$  Выберите изображение и нажмите  $\blacktriangleright$ (Воспроизведение), чтобы запустить слайд-шоу.
- $\frac{4}{5}$  Нажмите , чтобы остановить слайд-шоу.<br>5 Нажмите и чтобы остановить

Нажмите , чтобы остановить воспроизведение музыки.

# <span id="page-20-0"></span>Радио

Слушайте радио в своем домашнем кинотеатре, который позволяет сохранить до 40 радиостанций.

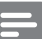

# Примечание

- AM-диапазон и цифровое радио не поддерживаются.
- Если стереосигнал не обнаружен или найдено менее пяти станций, появится запрос на повторную установку радиостанций.
- 1 Подключите антенну FM к разъему **ANTENNA FM 75**  $\Omega$  **на домашнем** кинотеатре.
	- Для улучшения качества приема расположите антенну на расстоянии от телевизора или других источников излучения.
- $2$  Нажимайте Кнопки Source, пока на индикаторной панели не отобразится RADIO.
	- » Если радиостанции уже настроены, воспроизводится тот канал, который прослушивали последним.
	- » Если радиостанции не настроены, на индикаторной панели появится сообщение AUTO INSTALL... **PRESS PLAY.** Нажмите (Воспроизведение).
- $3$  Используйте пульт ДУ во время прослушивания и для смены радиостанции.

# <span id="page-21-3"></span>Кнопки воспроизведения

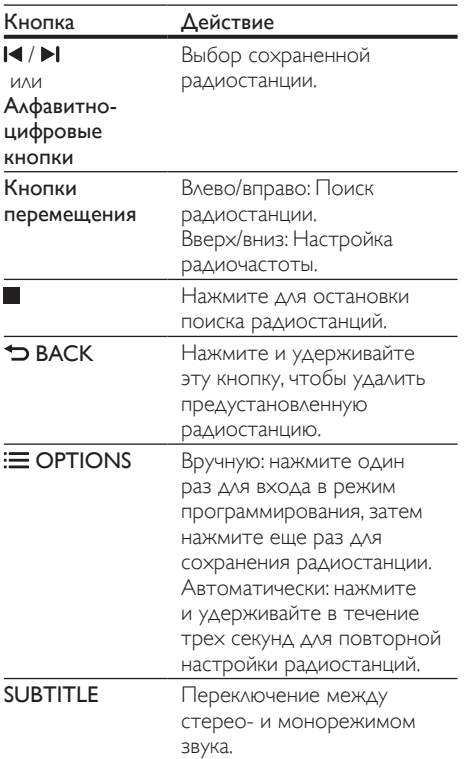

# <span id="page-21-0"></span>MP3-плеер

Подключение MP3-плеера для воспроизведения аудиофайлов.

# Что вам потребуется

- MP3-плеер.
- Аудиокабель стерео 3,5 мм.
- **1** Подключите MP3-плеер к разъему **MUSIC iLINK** домашнего кинотеатра, используя стерео аудиокабель 3,5 мм.
- 2 Нажимайте AUDIO SOURCE, пока на индикаторной панели не отобразится MUSIC I-LINK.
- 3 С помощью кнопок MP3-плеера выберите аудиофайлы и запустите воспроизведение.

# <span id="page-21-1"></span>iPod и iPhone

Подключение док-станции Philips для прослушивания аудиофайлов, а также просмотра фотографий и видео с устройств iPod или iPhone.

#### Что вам потребуется

- Док-станция Philips (модель: Philips DCK306x, приобретается отдельно): для приобретения посетите веб-сайт www. philips.com/welcome.
- Желтый композитный видеокабель.
- 1 Подключите док-станцию Philips к разъему DOCK for iPod домашнего кинотеатра.
- $2$  Для просмотра слайд-шоу с устройства iPod или iPhone на экране телевизора подключите док-станцию к телевизору с помощью желтого композитного кабеля.
- $3$  Включите iPod или iPhone и установите его в док-станцию.
- 1 Когда домашний кинотеатр находится в режиме iPod, можно заряжать iPod/iPhone через док-станцию.

# <span id="page-21-2"></span>Воспроизведение музыки

- 1 Подключите iPod или iPhone к докстанции.
- Нажмите кнопку DOCK for iPod на пульте ДУ домашнего кинотеатра.
- 3 В меню на экране iPod или iPhone выберите музыку.
- 4 Воспроизведите музыку на устройстве iPod или iPhone.
	- » Музыка будет воспроизводиться через АС домашнего кинотеатра.

#### Просмотр аудиоконтента с телевизора (расширенный режим):

- 1 Нажмите <del>А</del> (Основное меню).<br>2 Выберите ГОбзор контента iPo
- Выберите [Обзор контента iPod], а затем нажмите OK.
	- » Отобразится окно обозревателя.
- $3$  Нажмите DOCK for iPod  $\Delta$ ля просмотра аудиоконтента.
- $4\,$   $\alpha$ ля управления воспроизведением [используйте кнопки воспроизведения](#page-16-0) (см. 'Кнопки воспроизведения' на стр. [16](#page-16-0)).
	- Локальные кнопки на устройстве iPod или iPhone отключены.
- $5$  Нажмите DOCK for iPod, чтобы выйти из расширенного режима.

# <span id="page-22-1"></span>Воспроизведение видео и слайд-шоу

- 1 [Подключите iPod или iPhone к док-станции](#page-21-1) (см. 'iPod и iPhone' на стр. [21](#page-21-1)).
- $2$  Нажмите кнопку DOCK for iPod на пульте ДУ домашнего кинотеатра.
- $3$  Переключите телевизор на источник AV/VIDEO (соответствующий желтому композитному кабелю).
	- » На телевизоре отобразится пустой экран.
- $4$  На экране iPod или iPhone выберите и запустите воспроизведение видеофайла или слайд-шоу фотографий.
	- » Видеофайл или слайд-шоу фотографий будут отображаться на экране телевизора.

# <span id="page-22-0"></span>Управление с помощью смартфона

Используйте такие мобильные устройства, как iPhone (iOS 3.1.3 и выше), телефон Android (2.1 и выше), iPad или планшетный компьютер для:

- управления домашним кинотеатром;
- обзора содержимого диска с данными или запоминающего устройства USB.

#### Перед началом работы

- Подключите домашний кинотеатр, мобильное устройство и другие устройства, совместимые со стандартом DLNA, к одной домашней сети.
	- По возможности используйте проводное подключение, чтобы получить оптимальное качество видео.
- [Присвойте домашнему кинотеатру имя в](#page-14-0)  [сети](#page-14-0) (см. 'Назначьте имя сети' на стр. [14](#page-14-0)).
- Скачайте приложение Philips MyRemote на мобильное устройство.
	- Приложения для устройств iPhone или iPad см. на **App Store** (App Store).
	- Приложения для телефонов или планшетных компьютеров на базе ОС Android см. на Market (Market).

# Управление домашним кинотеатром

Управление домашним кинотеатром с помощью мобильного устройства.

- 1 На мобильном устройстве откройте приложение MyRemote (MyRemote).
- $2$  На основном экране выберите имя домашнего кинотеатра (имя в сети).
	- » Панель обзора отобразится в нижней части экрана.
	- Если имя домашнего кинотеатра не отображается в списке, проверьте сетевое подключение или откройте вкладку Devices (Устройства) на мобильном устройстве, чтобы повторить поиск.
- $3$  Выберите одну из следующих вкладок для доступа к дополнительным функциям.
	- Для возврата на предыдущий экран нажмите кнопку "Назад".

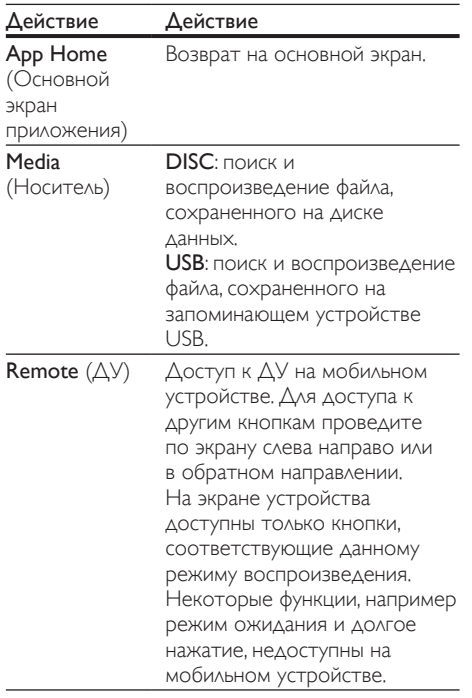

 $4$  Следуйте инструкциям на экране для выбора параметра или завершения настройки.

# <span id="page-23-0"></span>Обзор в службе Net TV

# Недоступно в Китае

Для доступа к различным интернетприложениям и специально адаптированным веб-сайтам используйте Net TV.

Для участия в интерактивном обсуждении служб Net TV посетите форум Net TV на вебсайте www.supportforum.philips.com

# Примечание

- Koninklijke Philips Electronics N.V. не несет ответственности за содержимое, предоставляемое поставщиками услуг Net TV.
- 1 [Подключение домашнего кинотеатра](#page-13-0)  [к домашней сети с высокоскоростным](#page-13-0)  [доступом в Интернет](#page-13-0) (см. 'Connect and set up a home network' на стр. [13](#page-13-0)).
- 2 Нажмите <del>А</del> (Основное меню).<br>3 Выберите ГОбзор Net TV1 в 221

Выберите **[Обзор Net TV]**, а затем нажмите OK.

# $4$  Следуйте инструкциям на экране для подтверждения сообщения на экране.

- » Отобразится главная страница службы Net TV.
- $5$  Используйте пульт ДУ для выбора и [перемещения по пунктам приложений](#page-23-1) (см. 'Перемещение в службе Net TV' на стр. [23](#page-23-1)).

# <span id="page-23-1"></span>Перемещение в службе Net TV

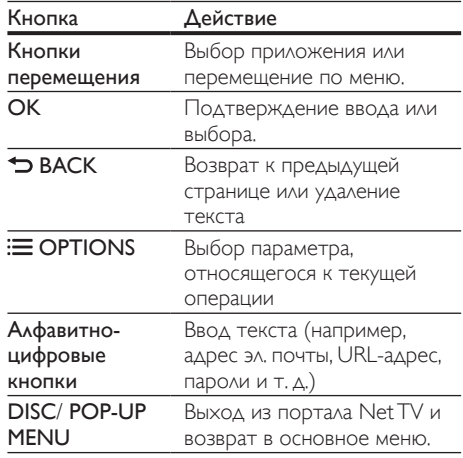

# Очистка истории просмотров

Очищайте историю просмотров, удаляя пароли, файлы cookie и данные просмотров из домашнего кинотеатра.

- 1 Нажмите <del>А</del> (Основное меню).<br>2 Выберите **Пастройка**1 а затем н
- **2** Выберите **[Настройка],** а затем нажмите **OK.**<br>3 Выберите [Сеть] > ГОчистка памяти Net TVI
- $\beta$  Выберите [Сеть] > [Очистка памяти NetTV].<br>4 Выберите ОК для подтверждения
- Нажмите ОК для подтверждения.

# <span id="page-24-1"></span>Прокат потокового видео

# Недоступно в Китае

Берите фильмы напрокат из интернет-магазинов и смотрите их на своем домашнем кинотеатре. Их можно просмотреть сразу же или позднее. Многие интернет-магазины предлагают огромный выбор видеоматериалов по разным ценам, на разные сроки и на разных условиях. В некоторых магазинах потребуется создать учетную запись, прежде чем вы сможете взять фильм напрокат.

# Что вам потребуется

- Карта памяти SD типа SDHC класса 6 с объемом свободной памяти не менее 8 ГБ.
- 1 [Подключение домашнего кинотеатра](#page-13-0)  [к домашней сети с высокоскоростным](#page-13-0)  [доступом в Интернет](#page-13-0) (см. 'Connect and set up a home network' на стр. [13](#page-13-0)).
- **2** Вставьте пустую карту памяти SD в разъем SD CARD домашнего кинотеатра, затем отформатируйте ее, следуя экранным инструкциям.
	- По окончании форматирования оставьте карту памяти в разъеме SD CARD.
- $3$  Нажмите  $\bigstar$  (Основное меню).
- Выберите [Обзор Net TV], а затем нажмите OK.
	- » Отобразятся онлайн-сервисы, доступные в вашей стране.
- $5$  Выберите видеомагазин, затем нажмите ОК.
- 6 Следуйте экранным инструкциям для проката или просмотра видео. Если необходимо, введите необходимую информацию для регистрации или входа в учетную запись на сайте магазина.
	- » Видео загружается на карту памяти SD. Просмотр видео возможен только на домашнем кинотеатре.
- Для управления воспроизведением [используйте кнопки воспроизведения](#page-16-0) (см. 'Кнопки воспроизведения' на стр. [16](#page-16-0)).

# <span id="page-24-0"></span>Просмотр содержимого ПК через DLNA

Вы можете смотреть видео, слушать музыку или просматривать фотографии с компьютера или медиасервера в домашней сети через домашний кинотеатр.

# Перед началом работы

- Установите на устройстве приложение медиасервера, совместимого с DLNA. Убедитесь, что скачиваемое приложение подходит лучшим образом. Например:
	- Windows Media Player 11 или выше для ПК
	- Twonky Media Server для Mac или ПК
- Включите функцию общего доступа к медиафайлам. Подробную информацию см. в руководстве пользователя к ПО медиасервера.
- 1 Подключите домашний кинотеатр к домашней сети. По возможности используйте проводное подключение, чтобы получить оптимальное качество видео.
- $2$  Подключите компьютер и другие устройства, совместимые со стандартом DLNA, к одной домашней сети.
- $\frac{3}{4}$  Нажмите <del>А</del> (Основное меню).
	- Выберите [Обзор контента ПК], а затем нажмите OK.
		- » Отобразится окно обозревателя.
- $5$  Выберите устройство в сети.
	- » На экране появится список папок на выбранном устройстве. В зависимости от медиасервера имена папок могут различаться.
	- Если папки не отображаются, удостоверьтесь, что на выбранном устройстве активирована функция общего доступа к мультимедийным файлам, чтобы можно было использовать общий доступ к материалам.
- $6$  Выберите файл, затем нажмите кнопку ОК.
	- В связи с проблемами совместимости воспроизведение некоторых мультимедийных файлов невозможно. Проверьте форматы файлов, поддерживаемые домашним кинотеатром.
- $7$  Для управления воспроизведением [используйте кнопки воспроизведения](#page-16-0) (см. 'Кнопки воспроизведения' на стр. [16](#page-16-0)).

# Русский

# <span id="page-25-0"></span>Выбор режима звука

Данный раздел поможет идеально настроить звук для воспроизведения видео или прослушивания музыки.<br>1 нажмите **III SOLIN** 

- 1 Нажмите **III SOUND SETTINGS.**<br>2 Наукинте Кнопки поромощения
	- Нажмите Кнопки перемещения (влево/ вправо), чтобы на экран отобразились параметры звука.

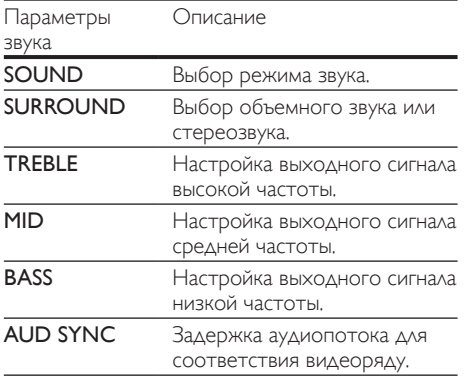

Выберите пункт меню, затем нажмите ОК. Нажмите Э ВАСК, чтобы выйти. Если в течение одной минуты не будет

нажата ни одна кнопка, произойдет автоматический выход из меню.

# <span id="page-25-1"></span>Режим звука

Выберите предустановленные режимы звука в соответствии с типом видео или музыки.

- 1 Нажмите **III SOUND SETTINGS**.<br>2 Выберите SOUND а затем нажи
- 2 Выберите SOUND, а затем нажмите OK.<br>3 Нажмите Кнопки перемешения (ssery)
	- Нажмите Кнопки перемещения (вверх/ вниз) для выбора одной из настроек на экране.
		- MOVIE: кинематографическое качество звука, оптимизированное для просмотра фильмов.
		- MUSIC: воссоздание исходных акустических параметров помещения, будь то студия или концертный зал.
		- **ORIGINAL:** оригинальное звучание музыки и фильмов без дополнительных звуковых эффектов.
		- NEWS: улучшенное звучание речи и вокала с четким воспроизведением каждого слова.
		- **GAMING**: превосходный звук для динамичных видеоигр и шумных вечеринок.
- Нажмите ОК для подтверждения.

# <span id="page-25-2"></span>Режим объемного звука

Различные режимы объемного звука обеспечивают ощущение полного погружения.

1 Нажмите III SOUND SETTINGS.<br>2 — Brigoniano SLIBROLIND a aatom.

Выберите **SURROUND**, а затем нажмите OK.

- $3$  Нажмите Кнопки перемещения (вверх) вниз) для выбора одной из настроек на экране.
	- AUTO: выбор объемного звучания на основе типа аудиопотока.
	- MULTI-CH: глубокий многоканальный звук усиливает впечатления от просмотра.
	- **STEREO: двухканальный** стереофонический звук. Идеально подходит для прослушивания музыки.

Нажмите ОК для подтверждения.

# <span id="page-26-0"></span>6 Изменение настроек

Заводские настройки домашнего кинотеатра являются оптимальными для работы устройства. Не рекомендуется изменять заводские настройки без необходимости.

#### Примечание

- Изменение настроек, отображаемых в сером цвете, недоступно.
- Для возврата к предыдущему меню нажмите  $\blacktriangleright$  BACK. Для выхода из меню нажмите  $\spadesuit$ (Основное меню).

# <span id="page-26-1"></span>Языковые параметры

- **1** Нажмите **♠** (**Основное меню**).<br>**2** Выберите **ГНастройка1** а затем
- Выберите [Настройка], а затем нажмите OK.
- Выберите [Предпочтения], а затем нажмите OK.
- Используйте кнопки Кнопки перемещения и OK для выбора и изменения:
	- [Язык меню]: выбор языка экранного меню.
	- [Аудио]: выбор языка аудио для дисков.
	- [Субтитры]: выбор языка субтитров для дисков.
	- [Меню диска]: выбор языка меню для дисков.

# Примечание

- Если предпочитаемый язык диска недоступен, можно выбрать [Прочие] из списка и [ввести](#page-39-0)  [4-значный цифровой код языка, указанный в](#page-39-0)  [конце этого руководства пользователя](#page-39-0) (см. 'Коды языков' на стр. [39](#page-39-0)).
- При выборе недоступного языка домашний кинотеатр использует язык, установленный по умолчанию.

# <span id="page-26-2"></span>Настройки изображения и видео

- 1 Нажмите <del>А</del> (Основное меню).<br>2 Выберите ГНастройиа в затем.
	- Выберите **[Настройка]**, а затем нажмите OK.
- 3 Выберите [Видео], а затем нажмите ОК.

Используйте кнопки Кнопки перемещения и OK для выбора и изменения:

- [Дисплей ТВ]: выбор формата изображения в соответствии с экраном телевизора.
- [Видео HDMI]: выбор разрешения видеосигнала, поступающего от HDMI OUT (ARC) домашнего кинотеатра. Убедитесь, что телевизор поддерживает выбранное разрешение.
- **[HDMI Deep Color]**: воссоздание на экране телевизора естественных цветов и яркое изображение благодаря миллиарду оттенков. Домашний кинотеатр требуется подключить к телевизору с технологией Deep Color с помощью кабеля HDMI.
- [Настройка изображения]: выбор предустановленных настроек цвета для отображения видео. Выбор [Пользователь] для установки пользовательских настроек.
- [Просмотр видео 3D]: настройка видео HDMI для поддержки видео в формате 3D или 2D.
- [Пользователь]: установка дополнительных настроек видео. Доступно только после создания предустановки с именем "Пользователь" в разделе настроек изображения.

# Примечание

• При смене параметра убедитесь, что новый параметр поддерживается телевизором.

# <span id="page-27-0"></span>Параметры звука

- 1 Нажмите <del>А</del> (Основное меню).<br>2 Выберите ГНастройка1 а затем
- Выберите [Настройка], а затем нажмите OK.
- $3$  Выберите [Аудио], а затем нажмите ОК.
	- Используйте кнопки Кнопки перемещения и OK для выбора и изменения:
		- [Ночной режим]: уменьшение уровня громких звуков при воспроизведении на домашнем кинотеатре. Ночной режим доступен для DVD-дисков в формате Dolby и Blu-ray.
		- **ГАудио HDMI]**: установка аудиовыхода HDMI на телевизоре или отключение аудиовыхода HDMI.

# <span id="page-27-1"></span>Настройки родительского контроля

- 1 Нажмите <del>А</del> (Основное меню).<br>2 Выберите ГНастройка1 з затем.
- Выберите [Настройка], а затем нажмите OK.
- Выберите [Предпочтения], а затем нажмите OK.
- 4 Используйте кнопки Кнопки перемещения и OK для выбора и изменения:
	- [Изменить пароль]: установка или изменение пароля для доступа к родительскому контролю. Если пароль неизвестен или утерян, введите код "0000".
	- [Ограничение доступа]: ограничение доступа к дискам, которые записаны с возрастными ограничениями на просмотр. Для воспроизведения всех дисков независимо от возрастных ограничений выберите уровень 8 или [Выкл].

# <span id="page-27-2"></span>Настройки дисплея

- **1** Нажмите <del>А</del> (Основное меню).<br>**2** Выберите **(Настройка)** а затем н
- 2 Выберите [Настройка], а затем нажмите ОК.<br>3 Выберите [Предпочтения] в затем.
	- Выберите [Предпочтения], а затем нажмите OK.
	- Используйте кнопки Кнопки перемещения и OK для выбора и изменения:
		- [Автосдвиг субтитров]: включение или отключение автоматического расположения субтитров на телевизорах с поддержкой этой функции.
		- [Дисплей панели]: установка яркости дисплея передней панели домашнего кинотеатра.
		- **[VCD PBC]**: включение или отключение навигации по меню контента дисков VCD и SVCD с функцией управления воспроизведением (Play Back Control).

# <span id="page-27-3"></span>Энергосберегающие настройки

- Нажмите <del>А</del> (Основное меню).
- Выберите [Настройка], а затем нажмите OK.

 $3$  Выберите [Предпочтения], а затем нажмите OK.

- 4 Используйте кнопки Кнопки перемещения и OK для выбора и изменения:
	- [Экран.заставка]: переключение домашнего кинотеатра в режим заставки по истечении 10 минут бездействия.
	- [Автомат. откл.]: переключение домашнего кинотеатра в режим ожидания по истечении 30 минут бездействия. Этот таймер работает, только если воспроизведение с запоминающего устройства USB или диска было приостановлено или остановлено.
	- [Таймер отключения]: выбор интервала времени до отключения, по прошествии которого домашний кинотеатр перейдет в режим ожидания.

# <span id="page-28-0"></span>Настройки АС

- 1 Нажмите <del>А</del> (Основное меню).<br>2 Выберите **[Настройиа]** а затем
- Выберите [Настройка], а затем нажмите OK.
- Выберите [Дополнительно], а затем нажмите OK.
- 4 Используйте кнопки Кнопки перемещения и OK для выбора и изменения:
	- **[Enhanced Audio]**: выберите [Вкл.], чтобы включить функцию заключительной обработки аудиосигнала АС и включите настройки караоке (если устройство поддерживает караоке). Для того чтобы включить воспроизведение оригинального звука с диска, выберите [Выкл].

# Совет

• [Включите функцию заключительной обработки](#page-25-1)  [аудиосигнала, перед тем как выбрать](#page-25-1)  [предустановленный звуковой режим](#page-25-1) (см. 'Режим звука' на стр. [25](#page-25-1)).

# <span id="page-28-1"></span>Восстановление настроек по умолчанию

- 1 Нажмите <del>А</del> (Основное меню).<br>2 Выберите **[Настройка]** а затем
- Выберите [Настройка], а затем нажмите OK.
- $3$  Выберите [Дополнительно] > [Восст. настр. по умолчанию], а затем нажмите OK.
- $4$  Выберите пункт [OK], затем нажмите кнопку OK для подтверждения.
	- » Будут восстановлены заводские параметры домашнего кинотеатра кроме некоторых параметров, таких как родительский контроль и код регистрации DivX VOD.

# <span id="page-28-2"></span>7 Обновление программного обеспечения

Компания Philips постоянно работает над улучшением своих изделий. Обновление программного обеспечения позволяет максимально использовать возможности домашнего кинотеатра и получать техническую поддержку.

Сравните текущую версию программного обеспечения с новейшей версией на веб-сайте www.philips.com/support. Если текущая версия ПО на домашнем кинотеатре ниже версии, доступной на веб-сайте поддержки Philips, установите на домашний кинотеатр последнюю версию ПО.

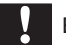

# Внимание

• Не устанавливайте версию ПО, более раннюю по сравнению с версией, установленной на устройство. Компания Philips не несет ответственности за неполадки, вызванные установкой более ранней версии ПО.

# <span id="page-28-3"></span>Проверка версии ПО

Проверьте текущую версию программного обеспечения, установленного на домашнем кинотеатре.

- 1 Нажмите <del>А</del> (Основное меню).<br>2 Выберите [Настройка] а затем н
	- Выберите [Настройка], а затем нажмите ОК.
	- 3 Выберите [Дополнительно] > [Инф. <sup>о</sup> версии].
		- » Отобразится версия программного обеспечения.
		- Последние две цифры обозначают текущей версию экранной справки, установленной в домашнем кинотеатре. Например, если установлена версия "Subsystem SW: 35-00-00-05", то "05" обозначает текущую версию экранной справки, установленной на домашнем кинотеатре.

# <span id="page-29-0"></span>Обновление ПО с помощью устройства USB

# Что вам потребуется

- Флэш-накопитель USB, отформатированный в системе FAT или NTFS, с объемом свободного места не менее 75 МБ. Не используйте жесткий диск USB.
- Компьютер с доступом к Интернету.
- Программа-архиватор с поддержкой формата файла ZIP.

# Шаг 1. Загрузка последней версии ПО.

- 1 Подключите устройство USB к компьютеру.
- $2$  В браузере перейдите на веб-сайт www. philips.com/support.
- $\,3\,$  Найдите вашу модель устройства и на веб-сайте поддержки Philips и перейдите в раздел ПО и драйверы.
	- » Файл обновления ПО имеет формат ZIP-архива.
- $\,4\,$  Сохраните zip-файл в корневой каталог флэш-накопителя USB.
- $5\,$   $\,$   $\,$   $\,$   $\,$   $\,$   $\,$  помощью программы-архиватора извлеките файл обновления ПО в корневой каталог.
	- **Файлы будут извлечены в папку UPG** ALL на флэш-накопителе USB.
- **6** Отсоедините устройство USB от компьютера.

# Шаг 2. Обновление программного обеспечения.

# Внимание

- Не выключайте домашний кинотеатр и не отсоединяйте флэш-диск USB во время обновления.
- 1 Подключите флэш-накопитель USB с загруженным файлом к домашнему кинотеатру.
	- Убедитесь, что отделение для диска закрыто и внутри нет диска.
- **2** Нажмите <del>А</del> (Основное меню).<br>3 Выберите [Настройка], а затем н
- **3** Выберите **[Настройка]**, а затем нажмите **OK.**<br>4 Выберите **[Асполнительно]** 
	- Выберите [Дополнительно] > [Обновление программного обеспечения] > [USB].

# $5$  Следуйте инструкциям на экране для подтверждения обновления.

» По завершении обновления домашний кинотеатр автоматически выключится и перезапустится. Если этого не произошло, отсоедините шнур питания на несколько секунд, затем снова подсоедините его.

# <span id="page-30-0"></span>Обновление ПО через сеть Интернет.

- 1 [Подключите домашний кинотеатр к](#page-13-0)  [домашней сети с высокоскоростным](#page-13-0)  [доступом в Интернет](#page-13-0) (см. 'Connect and set up a home network' на стр. [13](#page-13-0)).
- Нажмите <del>А</del> (Основное меню).
- Выберите [Настройка], а затем нажмите ОК.
- Выберите [Дополнительно] > [Обновление программного обеспечения] > [Сеть].
	- » При обнаружении обновлений отобразится сообщение с запросом начать или отменить установку обновления.
- $5$  Следуйте инструкциям на экране для подтверждения обновления.
	- » По завершении обновления домашний кинотеатр автоматически выключится и перезапустится. Если этого не произошло, отсоедините шнур питания на несколько секунд, затем снова подсоедините его.

# <span id="page-30-1"></span>Обновление экранной

# справки

[Если текущая версия экранной справки ниже,](#page-28-3)  [чем версия, доступная на веб-сайте www.philips.](#page-28-3) [com/support, загрузите и установите новейшую](#page-28-3)  [версию экранной справки](#page-28-3) (см. 'Проверка версии ПО' на стр. [28](#page-28-3)).

# Что вам потребуется

- Флэш-накопитель USB, отформатированный в системе FAT или NTFS, с объемом свободного места не менее 35 МБ. Не используйте жесткий диск USB.
- Компьютер с доступом к сети Интернет.
- Программа-архиватор с поддержкой формата файла ZIP.

# Шаг 1. Загрузка новейшей версии экранной справки.

- 1 Подключите устройство USB к компьютеру.
- $2$  В браузере перейдите на веб-сайт www. philips.com/support.
- $3$  Найдите свое изделие на веб-сайте поддержки Philips, нажмите Руководства пользователя и выберите раздел Обновление ПО пользователем вручную.
	- » Файл обновления Справки имеет формат ZIP-архива.
- 4 Сохраните zip-файл в корневой каталог флэш-накопителя USB.
- 5 С помощью программы-архиватора извлеките файл обновления справки в корневой каталог.
	- $\rightarrow$  Файл HTSxxxxeDFU.zip будет извлечен в папку UPG ALL на флэш-накопитель USB; "xxxx" означает номер модели домашнего кинотеатра.
- **6** Отсоедините устройство USB от компьютера.

# Шаг 2. Обновление экранной справки.

# Внимание

• Не выключайте домашний кинотеатр и не отсоединяйте флэш-диск USB во время обновления.

- 1 Подключите флэш-накопитель USB с загруженным файлом к домашнему кинотеатру.
	- Убедитесь, что отделение для диска закрыто и внутри нет диска.
- $2$  Нажмите  $\bigstar$  (Основное меню).
	- Введите 338 при помощи пульта дистанционного управления.
- $4$  Следуйте инструкциям на экране для подтверждения обновления.
- $5$  Отсоедините флэш-накопитель USB от домашнего кинотеатра.

<span id="page-31-0"></span>

# 8 Характеристики изделия

# Примечание

• Характеристики и дизайн могут быть изменены без предварительного уведомления.

# <span id="page-31-4"></span>Коды регионов

Поддерживаемые регионы указаны на табличке, расположенной на нижней или задней панели домашнего кинотеатра

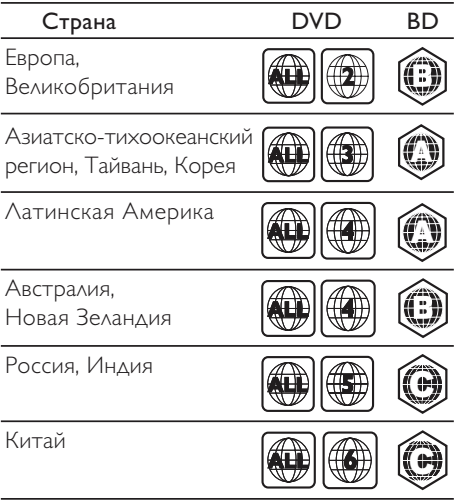

# <span id="page-31-2"></span>Медиаформаты

- AVCHD, BD, BD-R/ BD-RE, BD видео, DVD – видео, DVD+R/+RW, DVD-R/-RW, DVD+R/-R DL, CD-R/CD-RW, CD – аудио, CD – видео/SVCD, файлы изображений, носители MP3, носители WMA, носители DivX Plus HD, запоминающие устройства **USB**
- RMVB (доступно только в Азиатско-Тихоокеанском регионе и Китае)

# <span id="page-31-1"></span>Форматы файлов

- Аудио: .aac, .mka, .mp3, .wma, .wav, .mp4, .m4a
- Видео
	- .avi, .divx, .mp4, .mkv, .asf, .mpg, .mpeg,
	- .wmv, .rmvb, .rm (доступно только в Азиатско-Тихоокеанском регионе и Китае)
- Изображения: .jpg, .jpeg, .gif, .png

# <span id="page-31-3"></span>Аудиоформаты

Домашний кинотеатр поддерживает следующие аудиофайлы.

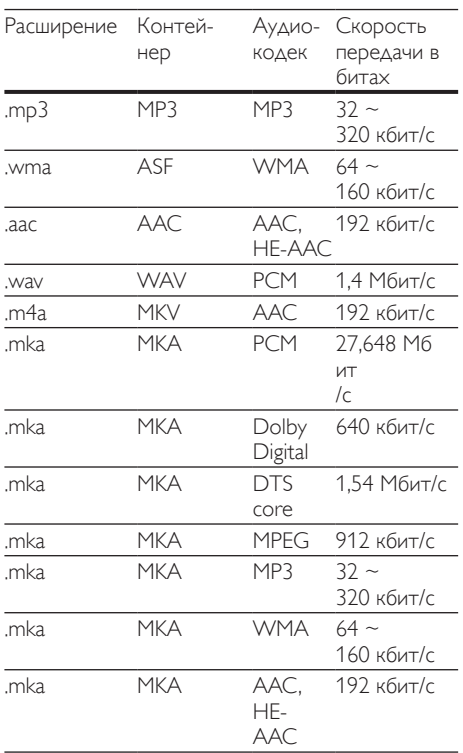

# Видеоформаты

Если у вас есть телевизор высокой четкости, домашний кинотеатр позволяет воспроизводить видеофайлы со следующими характеристиками:

- разрешение: 1920 x 1080 пикселей при:
- частота кадров: 6 ~ 30 кадров в секунду;

#### Файлы .avi в контейнере AVI

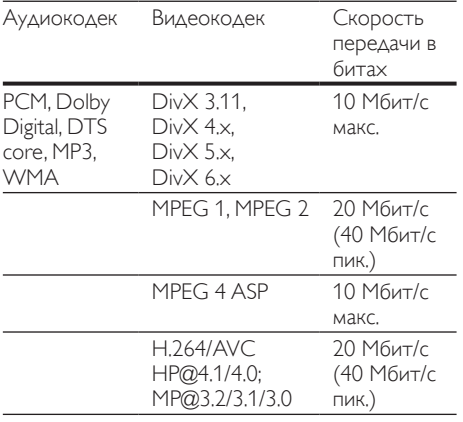

#### Файлы .divx в контейнере AVI

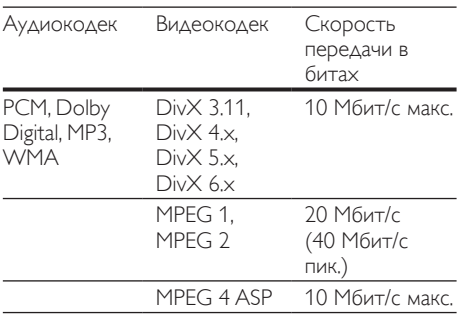

#### Файлы .mp4 или .m4v в контейнере MP4

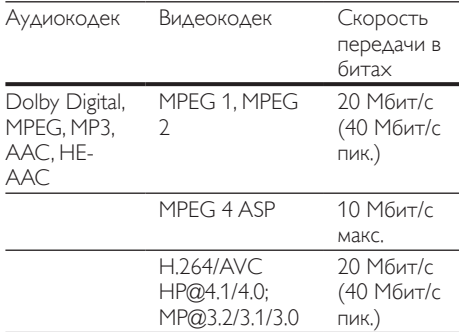

#### Файлы .mkv в контейнере MKV

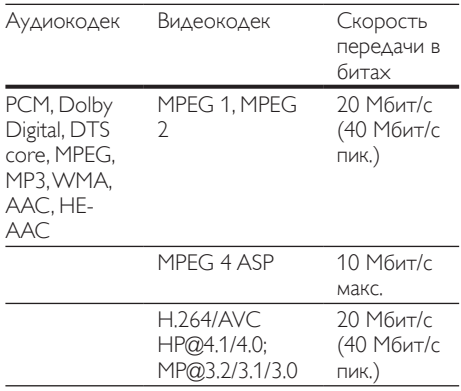

#### Файлы формата .asf в контейнере ASF

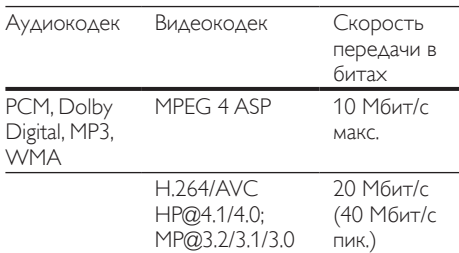

#### Файлы .mpg и .mpeg в контейнере PS

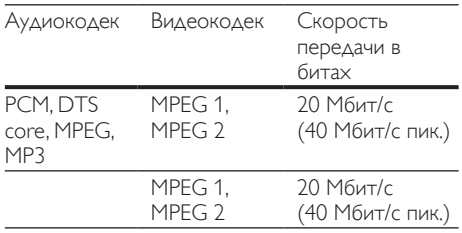

# <span id="page-33-1"></span>Усилитель

- Общая выходная мощность: 600 Вт (среднеквадр.) (КНИ 30 %)
- Частотный отклик: 20 Гц 20 кГц/±3 дБ
- Отношение сигнал/шум: > 65 дБ (CCIR)/ (средневзвешенное)
- Входная чувствительность:
	- AUX: 2 В
	- Music iLink: 1 В

# <span id="page-33-0"></span>Видео

- Система сигнала: PAL/NTSC
- Выход HDMI: 480i/576i, 480p/576p, 720p, 1080i, 1080p, 1080p24

# Аудио

- Цифровой аудиовход S/PDIF:
	- Коаксиальный: IEC 60958-3
	- Оптический: TOSLINK
- Частота дискретизации:
	- MP3: 32 кГц; 44,1 кГц; 48 кГц
	- WMA: 44,1 кГц, 48 кГц
- Постоянный битрейт:
	- MP3: 32 кбит/с 320 кбит/с
	- WMA: 48 кбит/с 192 кбит/с

# Радио

- Частотный диапазон:
	- Европа/Россия/Китай: FM 87,5 108 МГц (50 кГц)
	- Азиатско-Тихоокеанский регион/ Латинская Америка: FM 87,5—108 МГц (50/100 кГц)
- Отношение сигнал/шум: FM > 45 дБ
- Частотный отклик: FM 180 Гц 12,5 кГц/±3 дБ

# USB

- Совместимость: высокоскоростной интерфейс USB (2.0)
- Поддержка класса: класс запоминающих устройств USB Mass Storage Class (MSC)
- Файловая система: FAT16, FAT32, NTFS
- Максимальный поддерживаемый объем памяти: < 160 ГБ

# Основное устройство

- Источник питания
	- Европа/Китай/Россия/Индия: 220— 240 В~, 50 Гц
	- Латинская Америка/Азиатско-Тихоокеанский регион: 110—240 В~, 50—60 Гц;
- Энергопотребление: 110 Вт
- Энергопотребление в режиме ожидания:  $0.9 BT - 0.5 BT$
- Размеры (Ш  $\times$  В  $\times$  Г): 360  $\times$  58  $\times$  325 (мм)
- Вес: 2,4 кг

# Сабвуфер

- Выходная мощность: 100 Вт (среднеквадр.) (КНИ 30 %)
- Сопротивление: 4 Ом
- Излучатели: НЧ-динамик 133 мм (5,25")
- Размеры (Ш  $\times$  В  $\times$  Г): 160  $\times$  267,5  $\times$  265 мм
- Вес: 2,61 кг

# Динамики

#### АС центрального канала:

- Выходная мощность: 100 Вт (среднеквадр.) (КНИ 30 %)
- Сопротивление АС: 4 Ом
- Излучатели: 1 x НЧ-динамик 63,5 мм (2,5")
- Габариты (Ш  $\times$  В  $\times$  Г): 160  $\times$  85  $\times$  95 мм
- Вес: 0,26 кг

#### Фронтальная/тыловая АС:

- Выходная мощность: 4 x 100 Вт (среднеквад.) (КНИ 30 %)
- Сопротивление АС: 4 Ом
- Излучатели: 1 x НЧ-динамик 63,5 мм (2,5")
- Размеры (ШxВxГ):
	- $AC$ -сателлиты (малые):  $85 \times 160 \times 95$  мм
	- Напольные АС (высокие): 240 x 1007 x 240 мм
- Вес:
	- АС-сателлиты (малые): 0,34 кг (каждая)
	- Напольные АС (высокие): 1,57 кг (каждая)

# <span id="page-34-1"></span>Элементы питания для пульта ДУ

 $2 \times$ AAA-R03-1.5 B

#### Лазер

- Тип лазера (диод): InGaN/AIGaN (BD), AIGaInP (DVD/CD)
- Длина волны: 405 +7 нм/-7 нм (BD), 655 +10 нм/-10 нм (DVD), 790 +10 нм/-20 нм (CD)
- Выходная мощность (макс. потребление): 20 мВт (BD), 6 мВт (DVD), 7 мВт (CD)

# <span id="page-34-0"></span>9 Устранение неисправностей

# Предупреждение

• Риск поражения электрическим током. Запрещается снимать корпус устройства.

Для сохранения действия условий гарантии запрещается самостоятельно ремонтировать устройство.

При возникновении неполадок во время эксплуатации устройства проверьте следующие пункты, прежде чем обращаться в сервисную службу. Если проблему устранить не удалось, обратитесь в службу поддержки на веб-сайте www.philips.com/support.

# Основное устройство

#### Не работают кнопки домашнего кинотеатра.

• Отключите домашний кинотеатр от электросети на несколько минут и снова подключите.

# <span id="page-34-2"></span>Изображение

#### Нет изображения.

• Убедитесь, что телевизор настроен на соответствующий источник для домашнего кинотеатра.

#### Отсутствует изображение на экране телевизора, подключенного через разъем HDMI.

- Убедитесь, что для подключения домашнего кинотеатра к телевизору используется высокоскоростной кабель HDMI. При использовании некоторых стандартных кабелей HDMI воспроизведение изображений, видео в формате 3D, а также работа технологии Deep Color могут не выполняться должным образом.
- Проверьте исправность кабеля HDMI. Если он неисправен, замените его на новый.
- Для восстановления разрешения изображения по умолчанию нажмите на пульте  $\Delta$ У $\bigstar$  (Основное меню), затем нажмите 731.
- Измените видеопараметры HDMI или подождите 10 секунд до автоматического восстановления.

### Диск не воспроизводит видео высокой четкости.

- Убедитесь, что на диске содержится видео высокого разрешения.
- Убедитесь, что телевизор поддерживает видео высокого разрешения.
- Для подключения к ТВ используйте кабель HDMI.

# <span id="page-35-1"></span>Звук

#### Отсутствует звук из динамиков домашнего кинотеатра.

- Подключите аудиокабель к разъемам домашнего кинотеатра и телевизора или других устройств. Однако в следующих случаях отдельное аудиоподключение не требуется.
	- Если домашний кинотеатр и телевизор подключены через разъем HDMI ARC или
	- если устройство подключено к разъему HDMI IN домашнего кинотеатра.
- Настройте звук с подключенного устройства.
- Восстановите заводские параметры домашнего кинотеатра, выключите его, а затем снова включите.
- Последовательно нажимайте кнопку SOURCE домашнего кинотеатра для выбора соответствующего видеовхода.

#### Звук искажен или присутствует эхо.

• При воспроизведении аудио с телевизора через домашний кинотеатр убедитесь, что звук на телевизоре выключен.

# Аудиопоток не синхронизован с видеорядом.

1. Нажмите **III SOUND SETTINGS**. 2. Нажмите Кнопки перемещения (влево/ вправо) и выберите AUD SYNC, а затем нажмите OK. 3. Нажимайте Кнопки перемещения (вверх/вниз), чтобы синхронизировать аудиопоток с видеорядом.

# <span id="page-35-0"></span>Воспроизведение

# Не удается воспроизвести диск.

- Очистите диск.
- [Убедитесь, что домашний кинотеатр](#page-31-2)  [поддерживает тип диска](#page-31-2) (см. 'Медиаформаты' на стр. [31](#page-31-2)).
- Убедитесь, что домашний кинотеатр поддерживает код региона диска.
- Если используется диск DVD±RW или DVD±R, убедитесь, что диск финализирован.

# Не удается воспроизвести файл DivX.

- Убедитесь, что при кодировании файла DivX был выбран профиль "Домашний кинотеатр".
- Убедитесь, что файл DivX не поврежден. Субтитры DivX или RMVB/RM отображаются неправильно.
- Убедитесь, что названия файла субтитров и файла фильма совпадают.
- Выберите соответствующий набор символов. 1) Нажмите  $\equiv$  OPTIONS. 2) Выберите [Набор символов]. 3) Выберите поддерживаемый набор символов. 4) Нажмите OK.

# Не удается прочитать содержимое

# запоминающего устройства USB.

- Убедитесь, что запоминающее устройство USB совместимо с домашним кинотеатром.
- Убедитесь, что файловая система на устройстве хранения USB поддерживается домашним кинотеатром.

#### На экране телевизора отображается значок "Недоступно" или "x".

- Действие не может быть выполнено. Функция EasyLink не работает.
- [Убедитесь, что домашний кинотеатр](#page-12-1)  [подключен к телевизору Philips с функцией](#page-12-1)  [EasyLink и функция EasyLink включена](#page-12-1) (см. 'Настройка EasyLink (управление HDMI-CEC)' на стр. [12](#page-12-1)).

#### При включении телевизора автоматически включается домашний кинотеатр.

• Это правильная работа устройства Philips EasyLink (HDMI-CEC). Чтобы домашний кинотеатр работал независимо, отключите функцию EasyLink.

#### Нет доступа к функциям BD-Live.

- Убедитесь, что домашний кинотеатр подключен к сети. Используйте проводное сетевое соединение или беспроводное сетевое соединение.
- Убедитесь, что сеть настроена. Используйте настройку проводной сети или настройку беспроводной сети.
- Убедитесь, что диск Blu-ray поддерживает функцию BD-Live.
- Очистите память.

#### Изображения и видео с iPod/iPhone не воспроизводятся на экране телевизора.

- Найдите и выберите видеофайлы и изображения на экране iPod или iPhone и воспроизведите их на телевизоре.
- Убедитесь, что программное обеспечение iPod или iPhone не было взломано или незаконно модифицировано.

#### Изображения с iPod/iPhone не отображаются на экране телевизора.

- Подключите желтый композитный кабель док-станции iPod к телевизору.
- Переключите телевизор на источник AV/VIDEO (соответствующий желтому композитному кабелю).
- Нажмите кнопку воспроизведения на iPod или iPhone для запуска слайд-шоу.
- Убедитесь, что программное обеспечение iPod или iPhone не было взломано или незаконно модифицировано.

#### Воспроизведение 3D-видео в режиме 2D.

- Убедитесь, что домашний кинотеатр подключен к 3D-телевизору через разъем HDMI.
- Убедитесь, что диск представляет собой 3D-диск Blu-ray и параметр Blu-ray 3D-видео включен.

#### Экран телевизора остается черным при воспроизведении видео Blu-ray 3D или видео DivX с защитой от копирования.

- Убедитесь, что домашний кинотеатр подключен к телевизору через разъем HDMI.
- Переключите телевизор на правильный источник HDMI.

#### Не удается загрузить видео с сетевого видеосервера.

- Убедитесь, что домашний кинотеатр подключен к телевизору через разъем HDMI.
- Убедитесь, что карта SD отформатирована, имеет достаточно памяти для загрузки видео и имеет тип SDHC класс 6.
- Убедитесь, что вы заплатили за видео, а срок аренды еще не закончился.
- Убедитесь в надежности сетевого соединения. Используйте проводное сетевое соединение или беспроводное сетевое соединение.
- Для получения дополнительных сведений посетите веб-сайт видеомагазина.

# <span id="page-36-0"></span>Сеть

#### Беспроводная сеть испытывает помехи или не найдена.

- Убедитесь, что беспроводная сеть не испытывает помех от микроволновых печей, телефонов DECT или других устройств Wi-Fi, находящихся поблизости.
- Установите беспроводной маршрутизатор и домашний кинотеатр на расстоянии не более пяти метров друг от друга.
- С помощью удлинительного кабеля USB подключите модуль Wi-Fi к домашнему кинотеатру.
- Если беспроводная сеть не работает должным образом, попробуйте установить проводную сеть.

# <span id="page-37-0"></span>10 Предупреждение

В данном разделе содержится юридическая информация и сведения о товарных знаках.

# <span id="page-37-1"></span>Программное обеспечение с открытым исходным кодом

Компания Philips Electronics Singapore Pte Ltd предлагает предоставить по запросу копию соответствующего полного исходного кода для пакетов защищенного авторским правом программного обеспечения с открытым кодом, которое используется в настоящем изделии и в отношении которого согласно соответствующим лицензиям отправляется такой запрос. Это предложение действительно в течение трех лет с момента приобретения изделия по отношению к каждому, кто получил эту информацию. Для получения исходного кода обратитесь по адресу: open. source@philips.com. Если вы предпочитаете не использовать электронную почту или вы не получили подтверждения получения в течение недели после отправки письма на указанный электронный адрес, обращайтесь по адресу: Open Source Team, Philips Intellectual Property & Standards, P.O. Box 220, 5600 AE Eindhoven, The Netherlands". Если вы не получили своевременного подтверждения относительно вашего письма, обратитесь по адресу электронной почты, указанному выше. Тексты лицензий и официальных заявлений для программного обеспечения с открытым кодом, используемого в данном изделии, приведены в руководстве пользователя.

<span id="page-37-2"></span>Лицензионное соглашение с конечным пользователем RMVB (только для стран Азиатско-Тихоокеанского региона и Китая)

Замечания для конечного пользователя

Используя этот продукт с программным обеспечением и сервисами RealNetworks, конечный пользователь принимает следующие условия REALNETWORKS, INC:

- конечный пользователь может использовать программное обеспечение только для частных, некоммерческих целей и в соответствии с условиями RealNetworks EULA.
- конечному пользователю не разрешается изменять, переводить, реконструировать, декомпилировать, демонтировать или использовать другие средства для определения исходного кода, либо иным образом воспроизводить функции Real Format Client Code, за исключением случаев, когда данное ограничение в прямой форме запрещено действующим законодательством.
- RealNetworks Inc. отказывается от обязательств по всем гарантиям и условиям, не входящим в настоящее Соглашение; гарантии и условия, входящие в настоящее Соглашение, замещают все другие гарантии, явно выраженные либо подразумеваемые, включая, в том числе, подразумеваемые гарантии коммерческих качеств и пригодности для конкретных целей, а также полностью исключают любую ответственность за косвенные, фактические, случайные и последующие убытки, включая, в том числе, потерю прибыли.

# <span id="page-37-3"></span>Товарные знаки

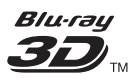

Логотипы "Blu-ray 3D" и "Blu-ray 3D" являются товарными знаками организации Blu-ray Disc Association.

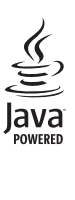

Java и другие товарные знаки и логотипы Java являются товарными знаками или зарегистрированными товарными знаками Sun Microsystems, Inc. в США и/или других странах.

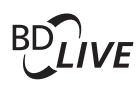

# BONUSVIEW™

BD LIVE и BONUSVIEW являются товарными знаками группы компаний Blu-ray Disc Association.

# *<u>Altsun</u>* **Master Audio Fssential**

Изготовлено по лицензии согласно патентам США: 5,956,674; 5,974,380; 6,226,616; 6,487,535; 7,392,195; 7,272,567; 7,333,929; 7,212,872 и другим патентам, выданным и оформляемым в настоящее время в США и других странах. DTS-HD, Symbol, DTS-HD и Symbol являются зарегистрированными товарными знаками, DTS-HD Master Audio | Essential является товарным знаком компании DTS, Inc. Продукт поставляется вместе с программным обеспечением. © DTS, Inc. Все права сохранены.

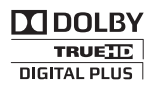

Изготовлено по лицензии Dolby Laboratories. Dolby и символ двойного D являются товарными знаками Dolby Laboratories.

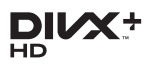

DivX ®, DivX Certified ®, DivX Plus ® HD и соответствующие логотипы являются товарными знаками компании Rovi Corporation или ее подразделений и используются по лицензии.

О ФОРМАТЕ ВИДЕО DIVX: DivX это формат цифрового видео, созданный компанией DivX, LLC, подразделением Rovi Corporation. Это устройство с официальной сертификацией DivX Certified позволяет воспроизводить видео DivX. Для получения более подробных сведений и программных средств для преобразования видеофайлов в формат DivX посетите веб-сайт divx.com. ОБ УСЛУГЕ DIVX VIDEO-ON-DEMAND. Это устройство, сертифицированное по стандарту DivX , должно быть зарегистрировано для воспроизведения приобретенных фильмов DivX Video-on-Demand (VOD). Для получения кода регистрации найдите раздел DivX VOD в меню настройки устройства. Для получения дополнительной информации о процессе регистрации перейдите на веб-сайт vod.divx. com.

# HƏMI

HDMI, логотип HDMI и High-Definition Multimedia Interface (мультимедийный интерфейс высокой четкости) являются товарными знаками или зарегистрированными товарными знаками компании HDMI Licensing LLC в США и других странах.

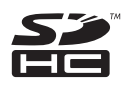

Логотип SDHC является товарным знаком компании SD-3C LLC.

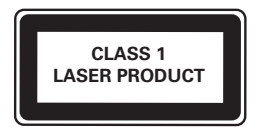

# <span id="page-39-0"></span>11 Коды языков

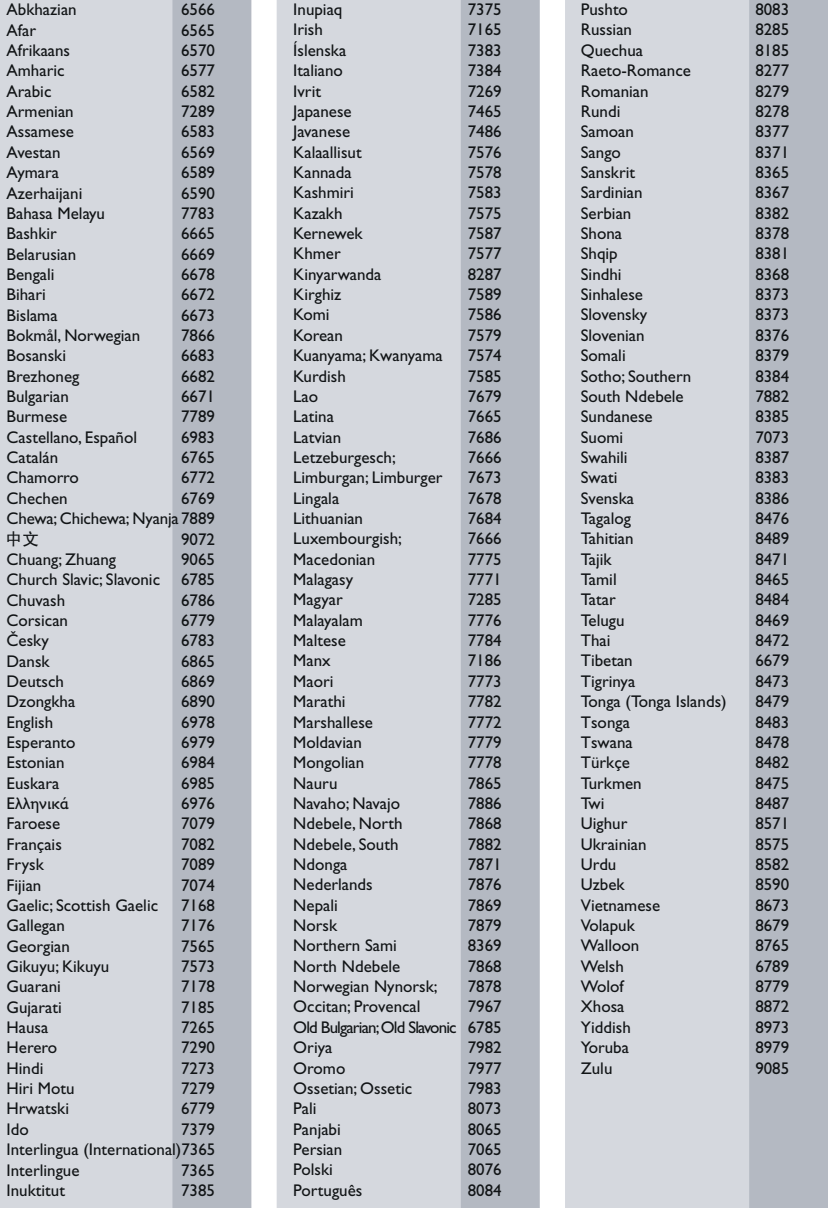

# <span id="page-40-0"></span>12 Указатель

# $\overline{2}$

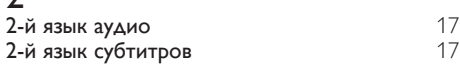

# 3

з видео и на [16](#page-16-1) ден в 16 ден в 16 ден в 16 ден в 16 ден в 16 ден в 16 ден в 16 ден в 16 ден в 16 ден в 16 ден

# B

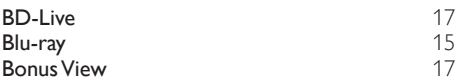

# $\overline{D}$

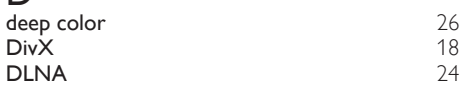

# E

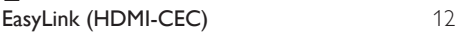

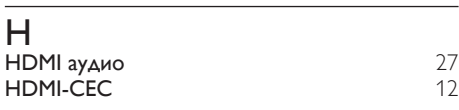

# I

iPod и iPhone [21](#page-21-1)

# $M<sub>MP3</sub>$  $MP3$  [21](#page-21-0)

# N

Net TV [23](#page-23-0)

# P

PBC (управление воспроизведением) [27](#page-27-2)

# $\overline{s}$

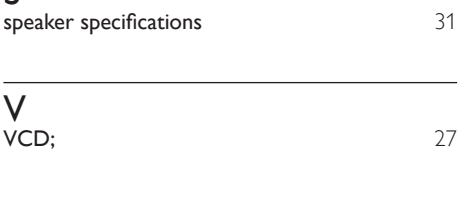

# Э

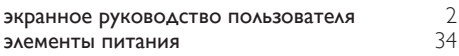

# З

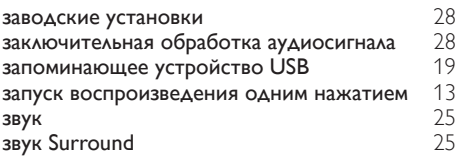

# Р

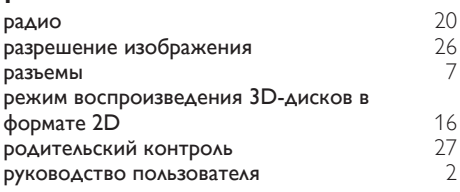

# В

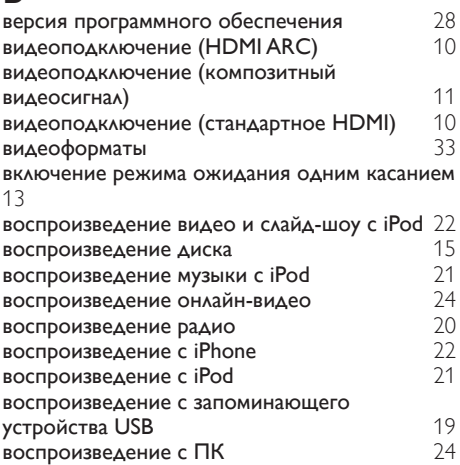

# Д домашняя сеть [13](#page-13-0) дополнительные настройки [26](#page-26-0) дополнительные настройки [28](#page-28-0)

# $\Phi$

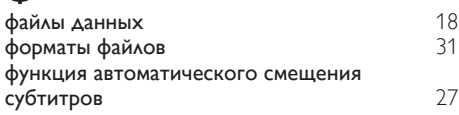

# Ч

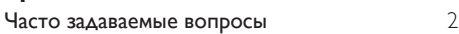

# И

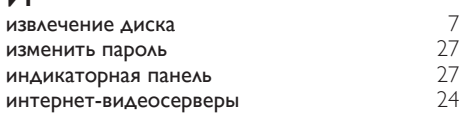

# А

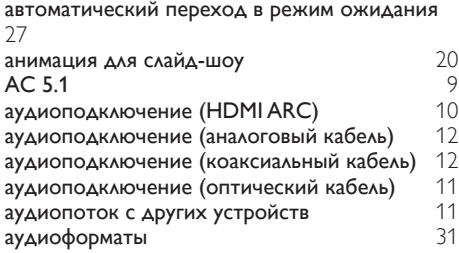

# Я

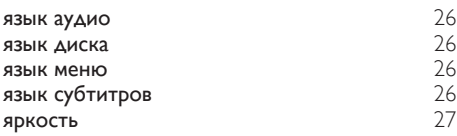

# У

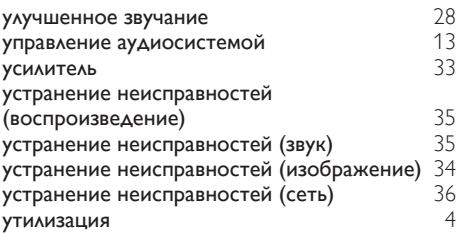

# Н

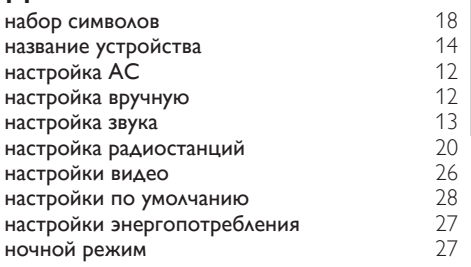

# К

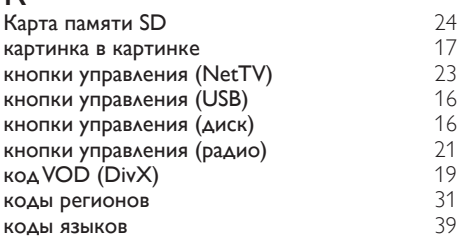

# М

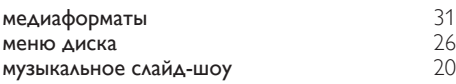

# $\overline{O}$

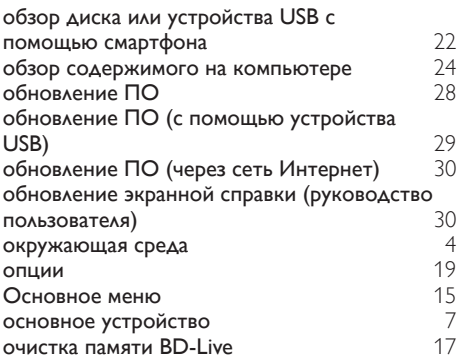

# $\overline{T}$

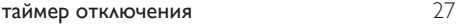

# $\overline{C}$

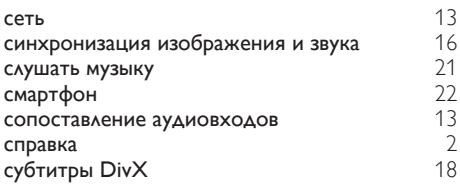

# $\overline{\overline{\Pi}}$

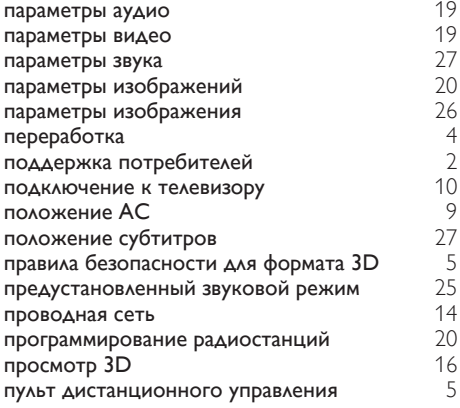

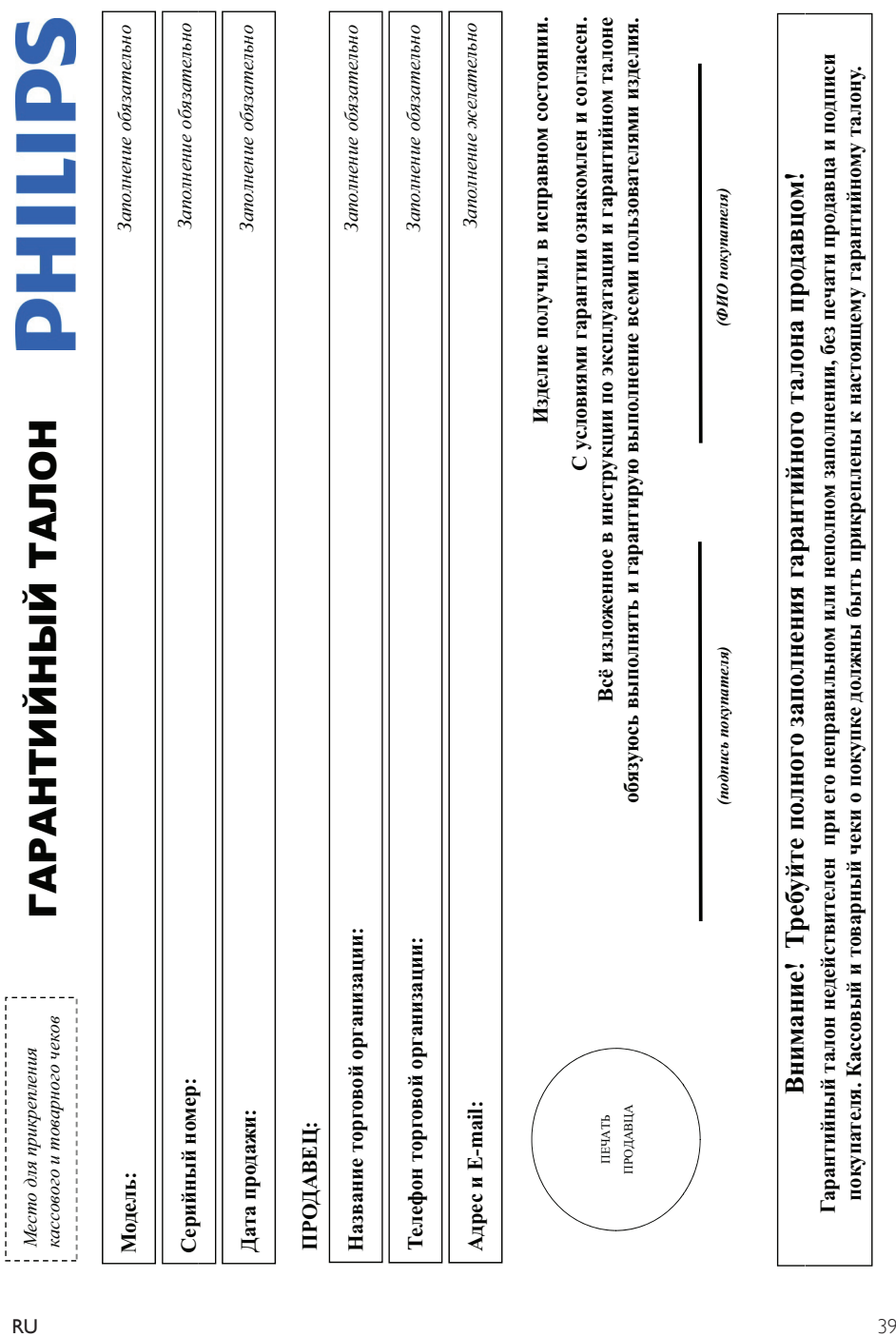

# Дополнение к инструкции пользователя  $\Lambda$ ополнение к инструкции пользователя

# Благодарим Вас за покупку изделия Филипс Благодарим Вас за покупку изделия Филипс Уважаемый Потребитель! **ɍɜɚɠɚɟɦɵɣ ɉɨɬɪɟɛɢɬɟɥɶ!**

При покупке изделия убедительно проекии проверить правильность заполнения гарантийного талоер нарибнование модели приобретенного Вами изделия быть идентичны аниеи в гарантийном талоне. Не допускается внесения в талон каких-либо изменений, исправлений. В случае неправильного или неполного аполнения гарантийного талона, а если чек не был При покупке изделия убедительно проверить правильность заполнения тарантийного талона. Серийный номер и наименование модели обретного Вами изделия должны быть идентичны записи в гарантийном талоне. Не допускается внесения в талон каких-либо изменений, исправлений. В случае неправильного или неполного заполнения гарантийного талона, а если чек не был прикреплен к гарантийному талону при покупке Вами изделия - немедленно обратитесь к продавцу. прикреплен к гарантийному талону при покупке Вами изделия – немедленно обратитесь к продавцу.

службы документы, прилагаемые к изделию при его продаже (данный гарантийный талон, товарый и касовый чеки, накладные, инструкцию пользователя и иные документы). Если в процессе Изделяе представляет собой технически сложный товар. При бережном и внимательном отношении и использования с провидами эксплуатации оно будет надежно служить Вам допие годы. В ходе эксплуатации изделия не допускайте механических повреждений изделия, попадания вовнутрь посторонних предметок, насекомых и пр., в течение всего срока службы следите за сохранностью полной идептификационной информации с наименованием модели и серийного номера на надежание возможных недоразумений сохраняйте в течение всего срока Изделие представляет собой технически сложный говар. При бережном и внимательном отношении и использовании его в соответствии о правилами зкеплуатации оно будет надежно служить Вам доптие годы. В ходе эксплуатации изделия не допускайте механических повреждений изделия, попадания вовнутрь посторонних предметов, жидкостей, насекомых и пр., в течение всего срока службы αιο απαθα μαστικό μα απά θα παρά θα παρά παρά απαθα παρά του παρά του που παρά παρά παρά παρα παρά το παρά το που οροκε службы документы, прилажье к изделию при его продаже (данный гарантийный талон, товарный чекоя, насовый чеки, насладные, инструкцию пользователя и иные документы). Если в процессе жешуатации Вы обнаружите, что параметры работы изделия откложенных в инструкции пользователя, обратитесь пожалуйста за консультацией в Информационный Центр. эксилуатации Вы обнаружите, что параметры работы изденая отшанока от изложенных в инструкции пользователя, обратитесь пожалуйста за консультацией в Информационный Центр

Изотовлено под контролем "Philips Consumer Lifestyle B.V.", Туссендиелен 4, 9206 АД, Драстен, Ницерланды. Импортер: ООО "Филипс", РФ, 119048 г. Москва, ул. Усачева, д. 35А (в случае импортируемой продукции). Если купленное Вами изделие требует специальной установки и подключение, рекомендум обратиться в организацию, специализирующуюся на оказании такого рода услуг. Лицо (компания), осуществившее Вам установку, неет ответственность проведенной работы. Помните, квалифицированная установка и подключение изделия существенны для Изготовлено под контролем "Philips Consumer Lifestyle B.V.", Туссенднепен 4, 9206 АД, Драхтен, Нидерланды. Импортер: ООО "Филипис", РФ, 119048 г. Москва, ул. Усачева, д. 35А (в случае импортируемой продукции). Если купленое Вами изделие требует специальной установии подключения, рекомендуем обратиться в организацию, специализующуюся на оказании такого рода услу. Лицо (компания), осуществившее Вам установку, несет ответственность за правильность проведенной работы. Помните, квалифицированная установка и подключения существенны для его дальнейшего правильного функционирования и гарантийного обслуживания. его дальнейшего правильного функционирования и гарантийного обслуживания.

# Сроки и условия гарантии:  $C$ роки и условия гарантии:

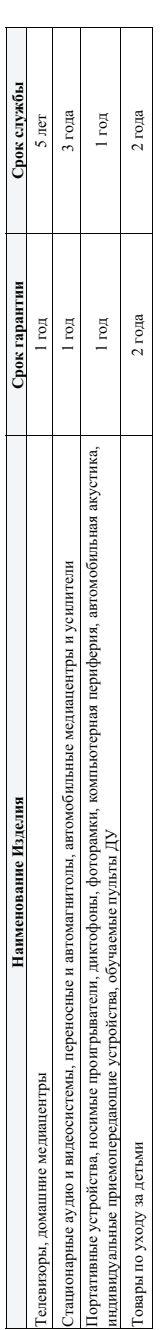

Настоящие условия гарантии распространяются только на изделия, имеющие подную идентификационую ориорусаные и используемые исключительно для личных, семейных, Настоящие условия гарантии распространяются только на изделия, имеющие иольную идентификационную информацию, приобретенные и менозизуемые исключительно, семейных, семейных, домашних и иных нужд, не связанных с осуществлением предпринимательской деятельности домашних и иных нужд, не связанных с осуществлением предпринимательской деятельности

Гарантийное обслуживание не распространяется на изделия, недостатки которых возникли вследствие: Ѓарантийное обслуживание не распространяется на изделия, недостатки которых возникли вследствие:

- 1. Нарушения Потребителем правил эксплуатации, хранения или транспортировки товара; 1. Нарушения Потребителем правил эксплуатации, хранения или транспортировки товара; рушения Потребителем правил эксплуатации, хранения или транспортировки товар
	-
	- 2. Действий третьих лиц: 2. Действий третьих лиц:
- ремонта неуполномоченными лицами; • ремонта неуполномоченными лицами;
- внесения не санкционированных изготовителем конструктивных или схемотехнических изменений и изменений программного обеспечения • внесения не санкционированных изготовителем конструктивных или схемотехнических изменений и изменений программного обеспечения
	- отклонения от Государственных Технических Стандартов (ГОСТов) и норм питающих, телекоммуникационных и кабельных сетей; • отклонения от Государственных Технических Стандартов (ГОСТов) и норм питающих, телекоммуникационных и кабельных сетей;
		- неправильной установки и подключения изделия; • неправильной установки и подключения изделия;
- подключения изделия к другому изделию/товару в необесточенном состоянии • подключения изделия к другому изделию/товару в необесточенном состоянии
- (любые соединения должны осуществляться только после отключения всех соединяемых изделий/товаров от питающей сети). (любые соединения должны осуществляться только после отключения всех соединяемых изделий/товаров от питающей сети).

3. Действия непреодолимой силы (стихия, пожар, молния и т.п.); 3. Действия непреодолимой силы (стихия, пожар, молния и т.п.);

арантия не распространяется также на расходные материалы и аксессуары, включая, но не отраничиваясь: элементы питания (багарейки), наушники, чехлы, соединительные кабели и пр. Ѓарантия не распространяется также на расходные материалы и аксесоуары, включая, но не ограничиваясь: элементы питания (батарейки), наушники, чехлы, соединительные кабели и пр.

Ідгу изготовления изделия Вы можете определить по серийному номеру (xxxxTTHIxxxxxx), где ГГ – год, НН номер недели, а х – любой символ. Пример расшифровки серийного Дагу изготовления изделия Вы можете определить по серийному номеру (xxxxГГННxxxxxx), где ГГ – год. НН номер недели, а х – любой символ. Пример расшифровки серийного номера: A102<u>1025</u>123456 – дата изготовления 25 неделя 2010 года. В случае затруднений при определении даты изготовления обратитесь пожалуйста в Информационный Центр. номера: AJ02**1025**123456 – дата изготовления 25 неделя 2010 года. В случае затруднений при определении даты изготовления обратитесь пожалуйста в Информационный Центр.

# Любую информацию об изделии, расположении сервисных центров и о сервисном обслуживании  $J$ ю́́бую информацию об изделии, расположении сервисных центров и о сервисном обслуживании

# Вы можете получить в Информационном Центре: **ȼɵ ɦɨɠɟɬɟ ɩɨɥɭɱɢɬɶ ɜ ɂɧɮɨɪɦɚɰɢɨɧɧɨɦ ɐɟɧɬɪɟ:** Вы можете получить в Информационном Ц

**ȼɪɟɦɹ ɪɚɛɨɬɵ: ɫ 9-00 ɞɨ 21-00 (ɟɠɟɞɧɟɜɧɨ, ɜɪɟɦɹ ɦɨɫɤɨɜɫɤɨɟ) ɂɧɬɟɪɧɟɬ: www.philips.ru**

Интернет: www.philips.ru

# Гелефон: (495) 961-1111 или 8 800 200-0880 (бесплатный звонок по России) **で** C495) 961-1111 или 8 800 2000-0880 (бесплатный звонок по России) Время работы: с 9-00 до 21-00 (ежедневно, время московское)

# RU

# *WARRANTY*

This Philips Home Theatre System is covered under warranty against any defect arising out of faulty or defective material or workmanship for a period of 12 Months from the date of purchase.

Should a defect develop during the period of warranty, Philips Electronics India Limited undertakes to repair the apparatus free of charge through an Authorised Philips service centre. If the purchaser shifts his residence to other town, the warranty will be valid at the nearest Authorised Philips service center.

# **The Warranty is not valid in case**:

- Proof of purchase is not accompanied with this warranty form
- This warranty form is not completed immediately after purchase
- The Apparatus is not used according to this manual
- Defects are caused by improper or reckless use
- Any repair work are done by person other than Authorised Philips service center
- Any modification or alteration of any nature are made in the apparatus
- The serial number is tampered
- Defects due to causes beyond control like lightning, abnormal voltage, Acts of God or while in transit to the purchaser's residence

# *Maintenance Tips for your Home Theatre System:*

- Always keep a Disc loaded in your Home Theatre System tray.
- Keep the home theatre away from the dusty areas. Keep it covered with a dust cover.
- Clean your Home Theatre System Lens after every 20 Discs played.
	- o Use the 2 brush Philips DVD Lens Cleaner SVC2520 for best results.
- Clean the CDs / VCD / DVD / MP3 CD before inserting in your Home Theatre System

# **Philips Electronics India Limited,**

# **Registered Office: 7, Justice Chandra Madhab Road, Kolkata – 700 020**

*For Any Sales & Service Enquiry:*

Email us at customercare.india@philips.com

Call us on Tel No. 1800 102 2929 \* 1860 180 1111 \* 0124- 429 1111\* \*Standard Call rates apply for the calls made to above telephone lines

# *Pls fill the following for your reference and warranty validity:-*

- Serial No:
- Bill No. & Date of Purchase:
- Purchaser's Name:
- Location & Tel No.:\_\_\_\_\_\_\_\_\_\_\_\_\_\_\_\_\_\_\_\_\_\_\_
- Dealer's Name:
- Location & Tel No:
- Dealer's Stamp & Sign:

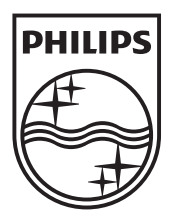

© 2012 Koninklijke Philips Electronics N.V. All rights reserved. sgpam\_1201\_HTS35x3/51\_v1